# **PCE Standardization 1.0**

## **Deployment, Installation, Back-Out, and Rollback Guide**

**Patient Care Encounter (PCE), Clinical Reminders (PXRM), and Health Summary (GMTS) Patches PX\*1\*211, PXRM\*2\*42, GMTS\*2.7\*122, GMPL\*2\*53, and OR\*3\*501**

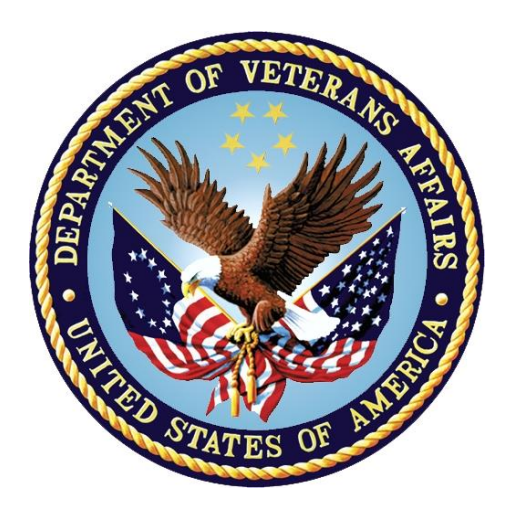

**Version 1.4**

**May 2021 Department of Veterans Affairs Office of Information and Technology (OI&T)**

### **Revision History**

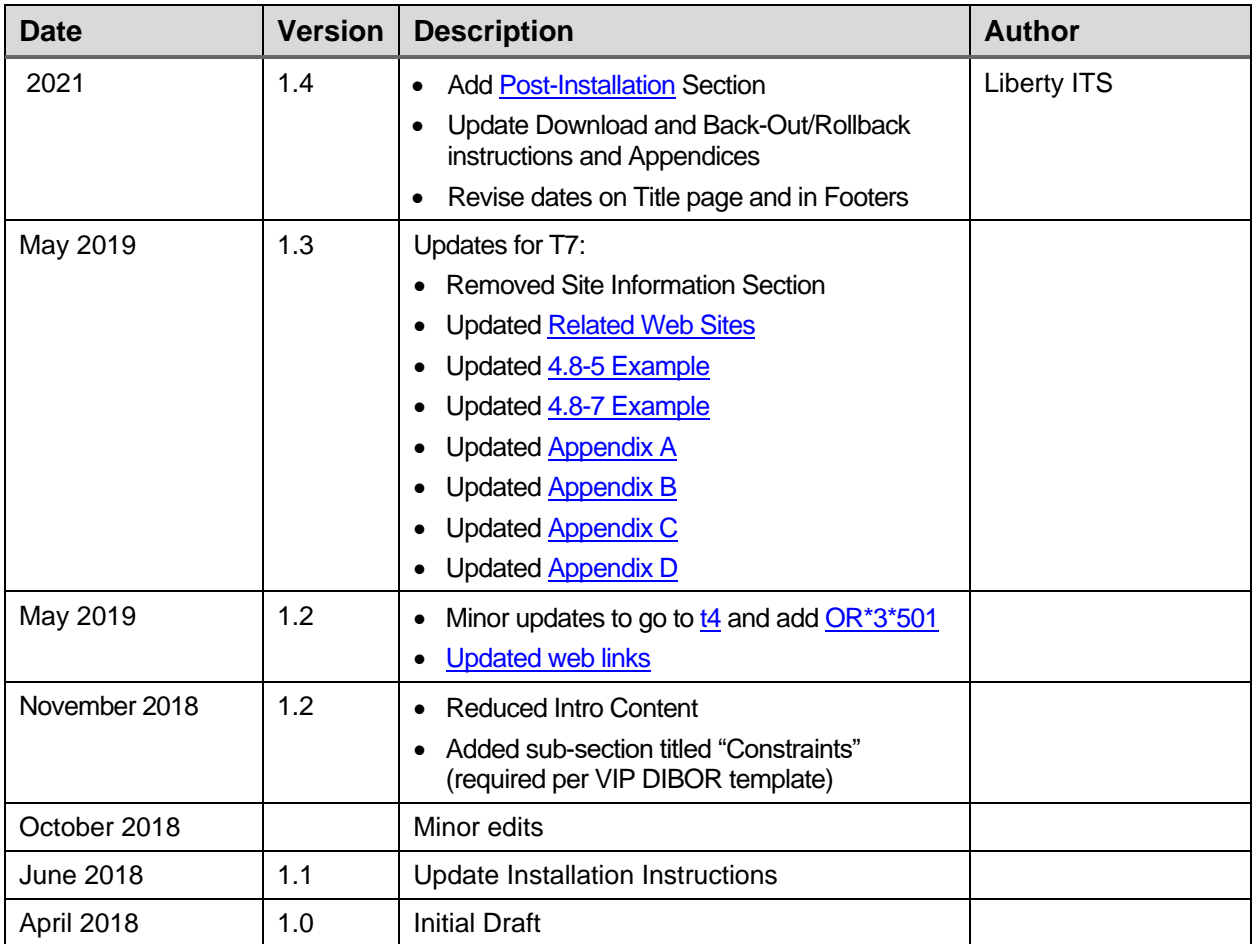

## **Table of Contents**

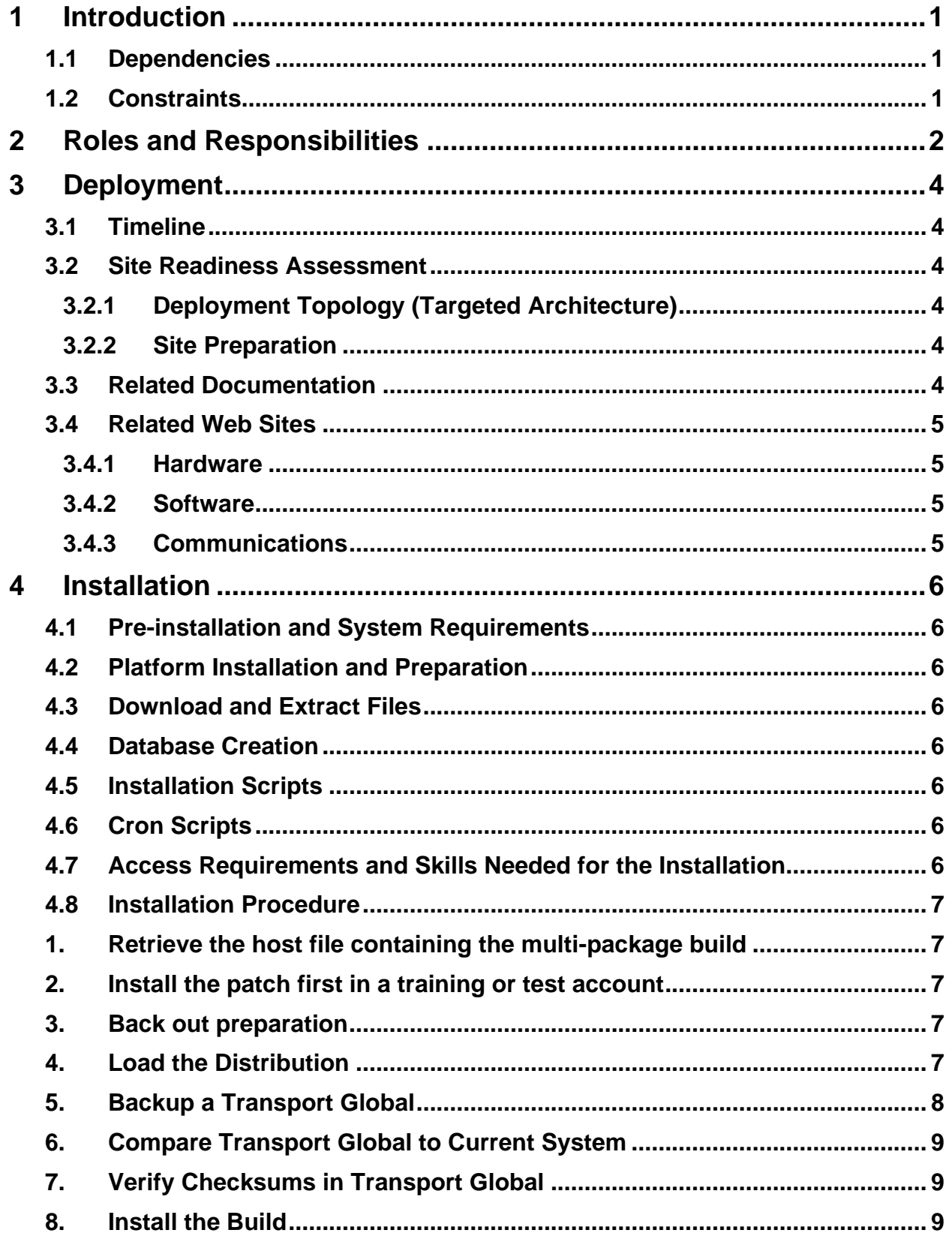

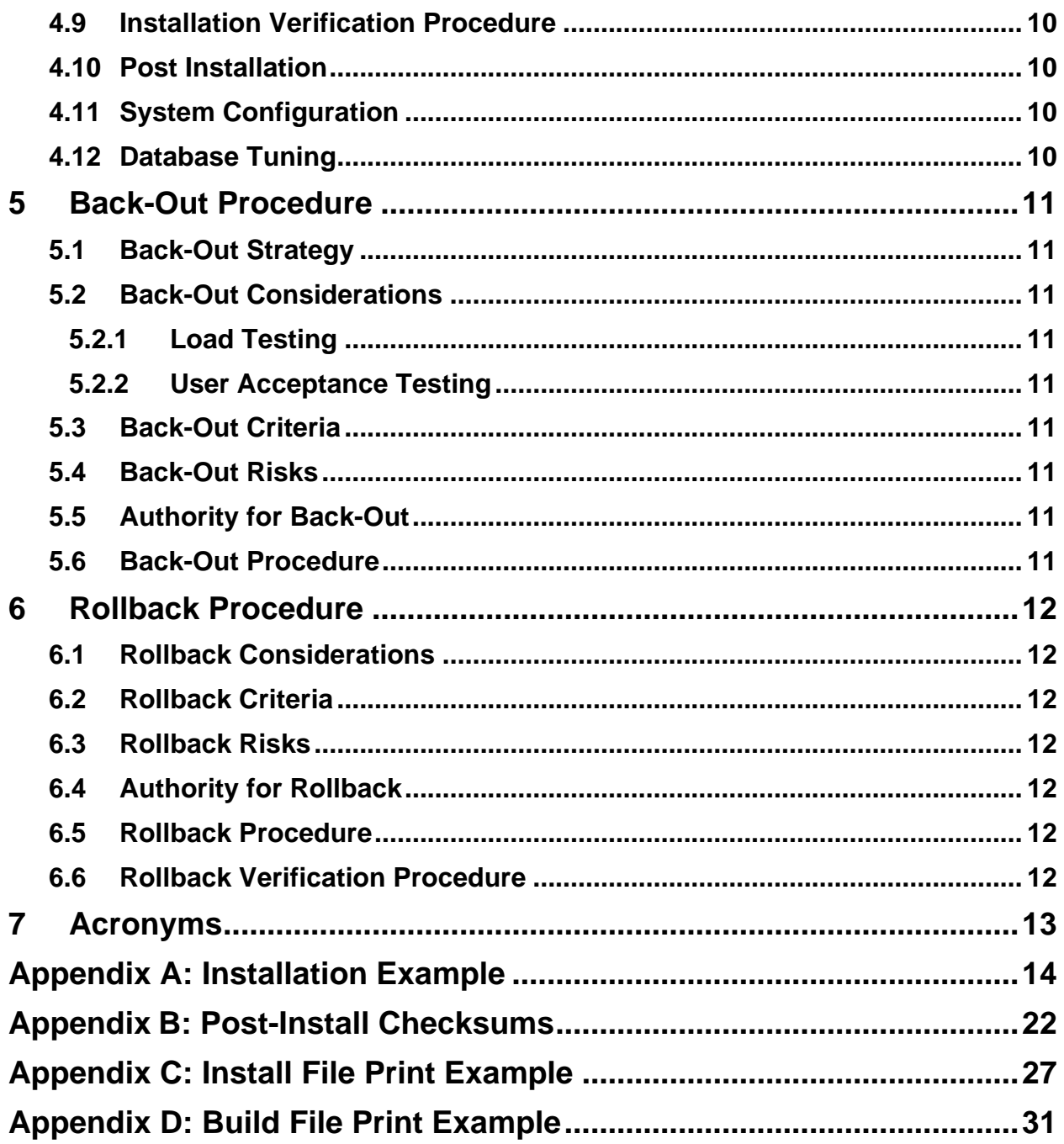

# <span id="page-4-1"></span>**1 Introduction**

<span id="page-4-0"></span>This document describes how to install the PCE STANDARDIZATION 1.0 multi-package build (consisting of PX\*1.0\*211, PXRM\*2.0\*42, GMTS\*2.7\*122, GMPL\*2.0\*53, and OR\*3.0\*501), as well as how to back-out the product and rollback to a previous version or data set. This document is a companion to the project charter and management plan for this effort.

The PCE Standardization 1.0 project addresses the lack of standardized data in PCE, which is a barrier to important areas including: interoperability, clinical decision support, and quality reporting. Standardization of immunizations and skin tests was addressed by the VistA Immunization Enhancement (VIMM) project. The goal of this patch is, to the extent possible, to standardize the legacy data in Education Topics, Exams, and Health Factors and to introduce a new V file for capturing standardized codes other than International Classification of Diseases (ICD), Current Procedural Terminology (CPT), and Healthcare Common Procedure Coding System (HCPCS). Systematized Nomenclature of Medicine - Clinical Terms (SNOMED CT) will be the first coding system supported by the new V file. The ability to use a richer set of standardized codes should reduce the need to create new non-standard data types, especially health factors.

The purpose of this guide is to provide a single, common document that describes how to install PCE STANDARDIZATION 1.0, as well as how it is to be backed out and rolled back, if necessary. The guide also identifies resources and communications plan. Specific instructions for installation, back-out, and rollback are included in this document.

## <span id="page-4-2"></span>**1.1 Dependencies**

Required builds:

- LEX\*2.0\*102
- $XU*8.0*657$
- $PX*1.0*216$
- $DI*22.2*3$
- $DI*22.2*5$
- $OR*3.0*361$
- $OR*3.0*377$
- PXRM\*2.0\*45
- PXRM\*2.0\*46
- $\bullet$  GMPL\*2\*50
- GMTS\*2.7\*56
- $GMTS*2.7*110$
- $GMPL*2.0*49$

## <span id="page-4-3"></span>**1.2 Constraints**

N/A

# <span id="page-5-0"></span>**2 Roles and Responsibilities**

No single entity is in charge of decision making for deployment, installation, back out and rollback of the PCE Standardization Build. Rather, the Critical Decision Point representatives (commonly referred to as the three in the box) under the Veterans In Process (VIP) will meet and approve release from a business perspective.

If an issue with the software arises that would require a national rollback, then the same three in the box members under VIP will coordinate with several groups (including Patient Safety, Health Product Support, Information Technology Operations Service (ITOPS), and Site leadership) to decide whether a back out and rollback of the software is necessary. The Facility Area Manager has the final authority to require the patch back out and data rollback and accept the associated risks.

The following table provides PCE Standardization 1.0 project information.

| ID | Team                                                                                                    | Phase / Role | <b>Tasks</b>                                                                                                    | <b>Project Phase</b><br>(See Schedule) |
|----|----------------------------------------------------------------------------------------------------|--------------|----------------------------------------------------------------------------------------------------|----------------------------------------|
|    | Site personnel in conjunction<br>with IT support – which may<br>be local or ITOPS                                                                                                    | Deployment   | Plan and schedule<br>installation                                                                                       | After national<br>release              |
|    | Site personnel in conjunction<br>with IT support - which may<br>be local or ITOPS                                                                                                    | Deployment   | Determine and document<br>the roles and<br>responsibilities of those<br>involved in the installation                    | After national<br>release              |
|    | Site personnel                                                                                                    | Deployment   | Test for operational<br>readiness                                                                                       | After national<br>release              |
|    | Site personnel in conjunction<br>with IT support – which may<br>be local or ITOPS. The IT<br>support will need to include<br>person(s) to install the KIDS<br>builds for all packages<br>involved. Even though<br>installed in a single install<br>session, the other IT support<br>personnel need to be aware | Installation | Plan and schedule<br>installation                                                                                       | After national<br>release              |
|    | $N/A -$ will work under the<br>VistA ATO and security<br>protocols                                                                                                    | Installation | Ensure authority to<br>operate and that certificate<br>authority security<br>documentation is in place                  |                                        |
|    | $N/A$ – no equipment is<br>being added                                                                                                    | Installation | Validate through facility<br>POC to ensure that IT<br>equipment has been<br>accepted using asset<br>inventory processes |                                        |

**Table 1: Deployment, Installation, Back-Out, and Rollback Roles and Responsibilities**

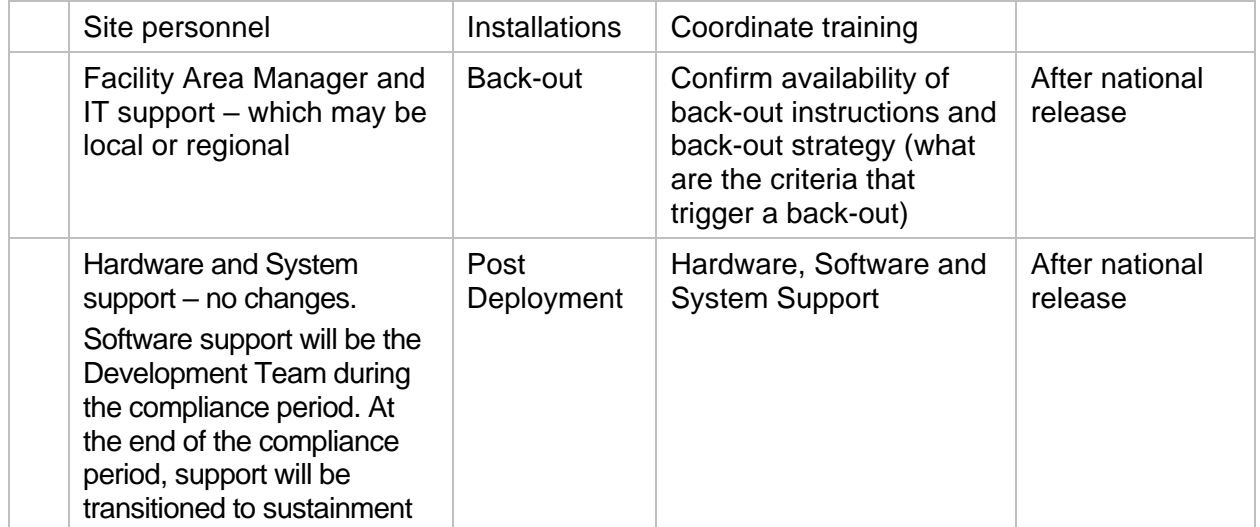

# <span id="page-7-0"></span>**3 Deployment**

This is a Patch Release for patches PX\*1\*211, PXRM\*2\*42, GMTS\*2.7\*122, GMPL\*2\*53, and OR\*3\*501 to local sites.

## <span id="page-7-1"></span>**3.1 Timeline**

For project dates, please refer to the PCE STANDARDIZATION 1.0 Project Schedule. The site installation is scheduled to run for 30 days, as depicted in the master deployment schedule, PCE STANDARDIZATION 1.0 Project Schedule.

## <span id="page-7-2"></span>**3.2 Site Readiness Assessment**

This section discusses the locations that will install the PCE STANDARDIZATION 1.0 multipackage build.

### <span id="page-7-3"></span>**3.2.1 Deployment Topology (Targeted Architecture)**

This is a Patch Release for patches PX\*1\*211, PXRM\*2\*42, GMTS\*2.7\*122, GMPL\*2\*53, and OR\*3\*501 to local sites.

Health Product Support Patch Release of Products and Patches Guide: [Health Product Support](http://vaww.oed.wss.va.gov/process/Library/health_product_support_release_of_products_and_patches_guide.docx)  [Release of Products and Patches Guide.](http://vaww.oed.wss.va.gov/process/Library/health_product_support_release_of_products_and_patches_guide.docx)

### <span id="page-7-4"></span>**3.2.2 Site Preparation**

N/A

## <span id="page-7-5"></span>**3.3 Related Documentation**

**Table 3: Documentation**

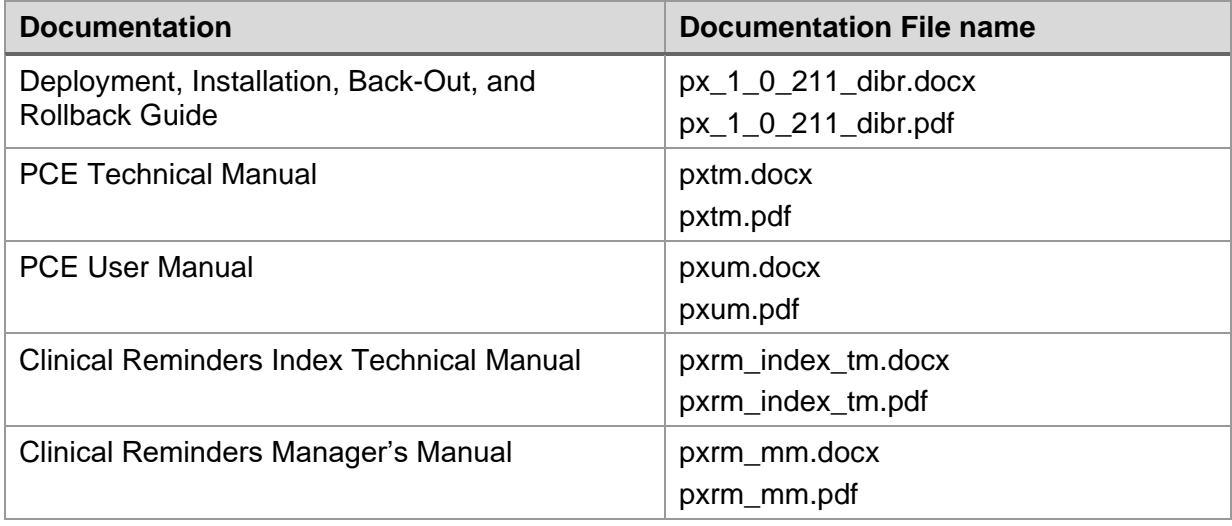

*NOTE: In this document, you will see references to both PX\*1\*211 and PX\*1.0\*211. The difference is that PX\*1\*211 is the name of the patch and PX\*1.0\*211 is the name of the build.*

## <span id="page-8-0"></span>**3.4 Related Web Sites**

#### **Table 4: Related Web Sites**

<span id="page-8-1"></span>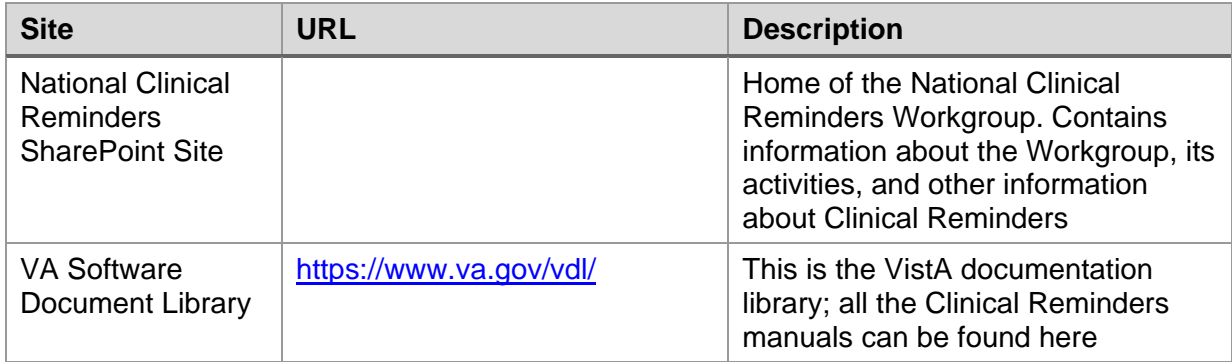

#### <span id="page-8-2"></span>**3.4.1 Hardware**

The PCE STANDARDIZATION 1.0 project will not replace or modify the existing VistA Architecture; therefore, it will adhere to existing user interfaces unless otherwise noted in this section.

### <span id="page-8-3"></span>**3.4.2 Software**

The PCE STANDARDIZATION 1.0 project will not replace or modify the existing VistA Architecture; therefore, it will adhere to existing user interfaces unless otherwise noted in this section.

### <span id="page-8-4"></span>**3.4.3 Communications**

The Project Manager will communicate with Release Agent, OIT Program Manager, and other stakeholders as needed.

#### **3.4.3.1 Deployment/Installation/Back-Out Checklist**

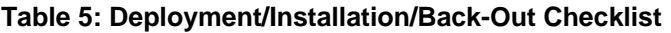

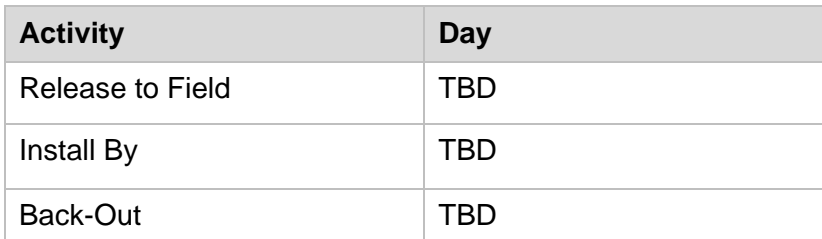

# <span id="page-9-0"></span>**4 Installation**

## <span id="page-9-1"></span>**4.1 Pre-installation and System Requirements**

Other than making sure the required builds are installed there are no pre-installation steps.

- LEX\*2.0\*102
- $XU*8.0*657$
- PX\*1.0\*216
- $DI*22.2*3$
- $DI*22.2*5$
- $OR*3.0*361$
- $OR*3.0*377$
- $PXRM*2.0*45$
- PXRM\*2.0\*46
- $GMPL*2*50$
- GMTS\*2.7\*56
- GMTS\*2.7\*110
- $GMPL*2.0*49$

### <span id="page-9-2"></span>**4.2 Platform Installation and Preparation**

N/A

### <span id="page-9-3"></span>**4.3 Download and Extract Files**

 $N/A$ 

<span id="page-9-4"></span>**4.4 Database Creation**

 $N/A$ 

- <span id="page-9-5"></span>**4.5 Installation Scripts**
- $N/A$
- <span id="page-9-6"></span>**4.6 Cron Scripts**

N/A

### <span id="page-9-7"></span>**4.7 Access Requirements and Skills Needed for the Installation**

The installation should be performed by a user with programmer access and knowledge of installing host files using Kernel Installation and Distribution System [XPD MAIN].

### <span id="page-10-0"></span>**4.8 Installation Procedure**

This section describes how to install the multi-package build that includes builds PX\*1.0\*211, PXRM\*2.0\*42, GMTS\*2.7\*122, GMPL\*2.0\*53, and OR\*3.0\*501.

This patch can be loaded with users on the system, but it should be done during off-hours. Estimated installation time is less than 5 minutes.

#### <span id="page-10-1"></span>**1. Retrieve the host file containing the multi-package build**

The software for this patch is being distributed as a host file, the name of the host file is: PCE\_STANDARDIZATION\_1\_0.KID.

The host file is available at the following location:

/srv/vista/patches/SOFTWARE/PCE\_STANDARDIZATION\_1\_0.KID

In Chrome and Edge, right click on PCE\_STANDARDIZATION\_1\_0.KID and use Save link as.

*NOTE: for test site installations, please refer to the build announcement for the location and name of the file to install.*

#### <span id="page-10-2"></span>**2. Install the patch first in a training or test account**

Installing in a non-production environment will give you time to get familiar with new functionality.

#### <span id="page-10-3"></span>**3. Back out preparation**

These steps are taken in case the patch needs to be backed out.

- Backup files ^AUTTEDT, ^AUTTEXAM, and ^AUTTHF using your site's policy for backing up data.
- If the steps are unknown, here is a way it can be done, using  $\triangle$ AUTTEDT as an example:
	- Go to the Cache programmer mode command prompt.
	- At the prompt, enter D GOGEN^%ZSPECIAL.
	- At the device prompt, enter the directory and file name where the global backup is to be stored.
	- At the Parameters? Prompt, press <enter>.
	- At the Global prompt, enter ^AUTTEDT(.
	- Verify that the file was created and exists in the directory specified.

#### **Example**

```
DEV5A4:DVFDEV>D GOGEN^%ZSPECIAL
Device: VA5$:[Local Directory]AUTTEDT_BACKUP.GBL
Parameters? ("WNS") =>
Warning: Use a "V" format to avoid problems with control characters.
Global ^AUTTEDT(
Global<sup>^</sup>
```
#### <span id="page-10-4"></span>**4. Load the Distribution**

From the Kernel Installation and Distribution System Menu, select the Installation Menu and then the option LOAD a Distribution. Enter the directory name where you placed the host file followed by PCE\_STANDARDIZATION\_1\_0.KID at the Host File prompt.

#### **Example**

```
Select Installation Option: LOAD a Distribution
Enter a Host File: /srv/vista/software/AppsTeamShare/PCE_STANDARDIZATION_1_0.KID
KIDS Distribution saved on Mar 11, 2021@09:44:34
Comment: PCE Standardization 1.0
```
From the Installation menu, you may elect to use the following options:

#### <span id="page-11-1"></span>**5. Backup a Transport Global**

Use the KIDS Installation option, **Backup a Transport Global [XPD BACKUP**]. This option creates a MailMan message that will back up all current routines on your VistA/M system that will be replaced by the builds in this transport global. (If you need to preserve components that are not routines, you must back them up separately.) At the **Select INSTALL NAME:** prompt, enter **PCE STANDARDIZATION 1.0.**

#### <span id="page-11-0"></span>**Example**

```
Select Installation <TEST ACCOUNT> Option: Backup a Transport Global
Select INSTALL NAME: PCE STANDARDIZATION 1.0 Loaded from Distribution 
3/24/21@09:25:20
     => PCE STANDARDIZATION ;Created on Mar 11, 2021@09:44:34
This Distribution was loaded on Mar 24, 2021@09:25:20 with header of 
    PCE STANDARDIZATION ;Created on Mar 11, 2021@09:44:34
    It consisted of the following Install(s):
PCE STANDARDIZATION 1.0 PX*1.0*211 PXRM*2.0*42 GMTS*2.7*122
    GMPL*2.0*53 OR*3.0*501
Subject: Backup of PCE STANDARDIZATION 1.0 on Mar 24, 2021
  Replace 
Only a Single Package Build can do a Build Backup.
PCE STANDARDIZATION 1.0 is of type Multi-Package
You can only Backup the Routines.
     Select one of the following:
          R Routines
Enter response: R
No routines for PCE STANDARDIZATION 1.0
```

```
Loading Routines for PX*1.0*211.................................................
     ................................................................................
.....
Loading Routines for PXRM*2.0*42................................................
....................
Loading Routines for GMTS*2.7*122.....
Loading Routines for GMPL*2.0*53.....
Loading Routines for OR*3.0*501..
Select basket to send to: IN// PATCH BACKUP
And Send to:
```
#### <span id="page-12-1"></span>**6. Compare Transport Global to Current System**

This option will allow you to view all changes that will be made when the patch is installed. It compares all components of the patch (routines, DDs, templates, etc.)

#### <span id="page-12-2"></span>**7. Verify Checksums in Transport Global**

This option will allow you to ensure the integrity of the routines that are in the transport global. If there are any discrepancies, do not run the Install Package(s) option. Instead, run the Unload a Distribution option to remove the Transport Global from your system. Try loading the host file again. If the problem still exists, log a ticket and/or call the national Help Desk (1-888-596- HELP) to report the problem.

#### <span id="page-12-0"></span>**Example**

```
CHOOSE 1-2: 2 Option: 2 Verify Checksums in Transport Global
Select Installation <TEST ACCOUNT> Option: 2 Verify Checksums in Transport Global
Select INSTALL NAME: PCE STANDARDIZATION 1.0
Loaded from Distribution Mar 24, 2021@09:25:20
      => PCE STANDARDIZATION 1.0 ;Created on Mar 11, 2021@09:44:34
This Distribution was loaded on Mar 24, 2021@09:25:20 with header of
 PCE STANDARDIZATION 1.0 ; Created on Mar 24, 2021@09:25:20
 It consisted of the following Install(s):
PCE STANDARDIZATION 1.0 PX*1.0*211 PXRM*2.0*42 GMTS*2.7*122
 GMPL*2.0*53 OR*3.0*501
Want each Routine Listed with Checksums: Yes//
DEVICE: HOME// ;;999 TELNET PORT
```
#### <span id="page-12-3"></span>**8. Install the Build**

From the Installation menu on the Kernel Installation and Distribution System (KIDS) menu, run the option Install Package(s). Select the build PCE STANDARDIZATION 1.0 and proceed with the install. If you have problems with the installation, log a ServiceNow ticket and/or call the National Help Desk to report the problem.

```
Select Installation & Distribution System Option: Installation
Select Installation Option: INSTALL PACKAGE(S)
Select INSTALL NAME: PCE STANDARDIZATION 1.0
```
Answer the following install questions as follows:

• Although typically the answer is "No," you can answer "Yes," to the question:

Want KIDS to Rebuild Menu Trees Upon Completion of Install?

*Please remember that rebuilding menu trees will increase patch installation time.*

• Answer "No" to the question:

Want KIDS to INHIBIT LOGONs during the install?

• Answer "No" to the question:

Want to DISABLE Scheduled Options, Menu Options, and Protocols?

## <span id="page-13-1"></span>**4.9 Installation Verification Procedure**

This summary of routines should match the transport global listing of routines as there are no Post-install routines or actions required.

### <span id="page-13-0"></span>**4.10 Post Installation**

There is a known issue with the Document Storage Systems (DSS) product Compliant Coding Module (CCM), creating V POV entries that have a provider narrative pointer of 0. When the V POV Provider Narrative Repair Utility is run, it replaces the 0 pointer with a pointer to the default provider narrative for the ICD-10 diagnosis.

DSS is working on a fix for this issue, but as of the release of PCE STANDARDIZATON 1.0, DSS does not have a projected release date. Rather than having to manually run the utility periodically, it is suggested that sites create a scheduled option to run the utility once a day during off hours.

The option to schedule is: PXQ V POV PROVIDER NARR REPAIR.

After the DSS fixed is released, the scheduled option can be deleted.

### <span id="page-13-2"></span>**4.11 System Configuration**

N/A

### <span id="page-13-3"></span>**4.12 Database Tuning**

N/A

# <span id="page-14-0"></span>**5 Back-Out Procedure**

If Back-Out is necessary for the PCE feature, the steps are described in this section to return to the last known good operational state of the software.

## <span id="page-14-1"></span>**5.1 Back-Out Strategy**

The overall Back-Out strategy is to return the routines to their pre-patch state, as well as backing out any necessary data dictionary changes, and option changes.

## <span id="page-14-2"></span>**5.2 Back-Out Considerations**

Back-Out should be considered only if all other avenues are exhausted. The development team will be involved if issues with the patch arise.

### <span id="page-14-3"></span>**5.2.1 Load Testing**

 $N/A$ 

### <span id="page-14-4"></span>**5.2.2 User Acceptance Testing**

Results of User Acceptance Testing will be provided.

### <span id="page-14-5"></span>**5.3 Back-Out Criteria**

Back-Out should be considered only if all other avenues are exhausted. The development team will be involved if issues with the patch arise.

### <span id="page-14-6"></span>**5.4 Back-Out Risks**

Back-Out Risks are minimal because with utilization of the back-up created prior to patch installation, the system will revert back to what it was prior to installing the new patch.

## <span id="page-14-7"></span>**5.5 Authority for Back-Out**

If an issue with the software arises that would require a rollback, then the same three in the box members under VIP will coordinate with several groups (including Patient Safety, Health Product Support, Information Technology Operations Service (ITOPS), and Site leadership) to decide whether a back out and rollback of the software is necessary. The Facility Area Manager has the final authority to require the patch back out and data rollback and accept the associated risks.

### <span id="page-14-8"></span>**5.6 Back-Out Procedure**

The following process if followed will restore the VistA and CPRS systems to the state prior to the installation of PCE Standardization 1.0.

**Step 1:** Request a copy of the backout build from the development team.

**Step 2:** Install the backout build.

# <span id="page-15-0"></span>**6 Rollback Procedure**

Rollback should only be completed if the Back-Out Procedure was implemented.

### <span id="page-15-1"></span>**6.1 Rollback Considerations**

Rollback should only be considered if all other avenues are exhausted and a Patch cannot fix the issue.

## <span id="page-15-2"></span>**6.2 Rollback Criteria**

Rollback will take place only if the Back-Out Procedure was implemented.

### <span id="page-15-3"></span>**6.3 Rollback Risks**

Backing out live data is a rollback risk.

## <span id="page-15-4"></span>**6.4 Authority for Rollback**

If an issue with the software arises that would require a rollback, then the same three in the box members under VIP will coordinate with several groups (including Patient Safety, Health Product Support, Information Technology Operations Service (ITOPS), and Site leadership) to decide whether a back out and rollback of the software is necessary. The Facility Area Manager has the final authority to require the patch back out and data rollback and accept the associated risks.

## <span id="page-15-5"></span>**6.5 Rollback Procedure**

The files listed below will need to be deleted:

• New V file for capturing standardized codes other than ICD, CPT and HCPCS.

## <span id="page-15-6"></span>**6.6 Rollback Verification Procedure**

To be verified by developer.

# <span id="page-16-0"></span>**7 Acronyms**

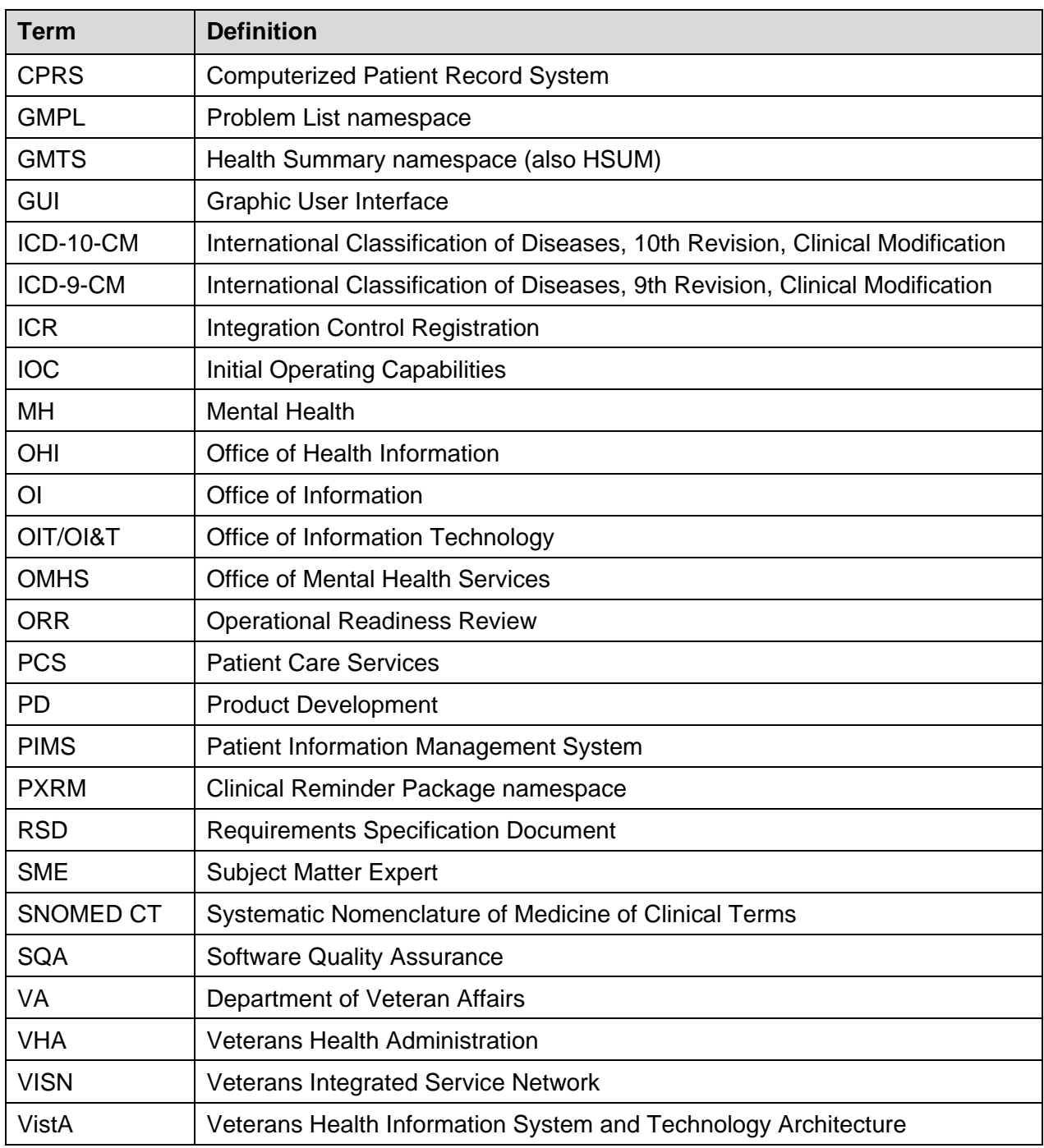

## <span id="page-17-0"></span>**Appendix A: Installation Example**

This is a capture of a PCE STANDARDIZATION 1.0 installation that provides details of the install.

#### **Example: First-time Install**

```
Install Package(s)
Select INSTALL NAME: PCE STANDARDIZATION 1.0 Loaded from Distribution
3/24/21@11:19:22
     \Rightarrow PCE STANDARDIZATION 1.0 ; Created on Mar 12, 2021@10:38:19
This Distribution was loaded on Mar 24, 2021@11:19:22 with header of 
  PCE STANDARDIZATION 1.0 ; Created on Mar 12, 2021@10:38:19
  It consisted of the following Install(s):<br>E STANDARDIZATION 1.0 px*1.0*211 pxRM*2.0*42 GMTS*2.7*122PCE STANDARDIZATION 1.0 PX*1.0*211
     GMPL*2.0*53 OR*3.0*501
Checking Install for Package PCE STANDARDIZATION 1.0
Install Questions for PCE STANDARDIZATION 1.0
Checking Install for Package PX*1.0*211
Install Questions for PX*1.0*211
Incoming Files:
   815 PCE PARAMETERS
Note: You already have the 'PCE PARAMETERS' File.
   839.7 PCE DATA SOURCE
Note: You already have the 'PCE DATA SOURCE' File.
   9000010 VISIT
Note: You already have the 'VISIT' File.
    9000010.07V POV
Note: You already have the 'V POV' File.
    9000010.11V IMMUNIZATION
Note: You already have the 'V IMMUNIZATION' File.
    9000010.12V SKIN TEST
Note: You already have the 'V SKIN TEST' File.
    9000010.13V EXAM
Note: You already have the 'V EXAM' File.
    9000010.16V PATIENT ED
Note: You already have the 'V PATIENT ED' File.
   9000010.18V CPT
Note: You already have the 'V CPT' File.
```

```
 9000010.23V HEALTH FACTORS
Note: You already have the 'V HEALTH FACTORS' File.
   9000010.71V STANDARD CODES
Note: You already have the 'V STANDARD CODES' File.
   9999999.09EDUCATION TOPICS
Note: You already have the 'EDUCATION TOPICS' File.
   9999999.15EXAM
Note: You already have the 'EXAM' File.
    9999999.27PROVIDER NARRATIVE
Note: You already have the 'PROVIDER NARRATIVE' File.
    9999999.64HEALTH FACTORS
Note: You already have the 'HEALTH FACTORS' File.
Want KIDS to Rebuild Menu Trees Upon Completion of Install? NO// 
Checking Install for Package PXRM*2.0*42
Install Questions for PXRM*2.0*42
Incoming Files:
   802.4 REMINDER FUNCTION FINDING FUNCTIONS (including data)
Note: You already have the 'REMINDER FUNCTION FINDING FUNCTIONS' File.
I will REPLACE your data with mine.
   811.4 REMINDER COMPUTED FINDINGS (including data)
Note: You already have the 'REMINDER COMPUTED FINDINGS' File.
I will OVERWRITE your data with mine.
   811.6 REMINDER SPONSOR
Note: You already have the 'REMINDER SPONSOR' File.
    811.8 REMINDER EXCHANGE (Partial Definition)
Note: You already have the 'REMINDER EXCHANGE' File.
   811.9 REMINDER DEFINITION (Partial Definition)
Note: You already have the 'REMINDER DEFINITION' File.
Want KIDS to Rebuild Menu Trees Upon Completion of Install? NO// 
Checking Install for Package GMTS*2.7*122
Install Questions for GMTS*2.7*122
Incoming Files:
```
 142.1 HEALTH SUMMARY COMPONENT (including data) Note: You already have the 'HEALTH SUMMARY COMPONENT' File. I will REPLACE your data with mine. Checking Install for Package GMPL\*2.0\*53 Install Questions for GMPL\*2.0\*53 Checking Install for Package OR\*3.0\*501 Install Questions for OR\*3.0\*501 Want KIDS to INHIBIT LOGONs during the install? NO// Want to DISABLE Scheduled Options, Menu Options, and Protocols? NO// Enter the Device you want to print the Install messages. You can queue the install by enter a 'Q' at the device prompt. Enter a <sup>'^'</sup> to abort the install. DEVICE: HOME// ;;9999 TELNET ------------------------------------------------------------------------------- Install Started for PCE STANDARDIZATION 1.0 : Mar 24, 2021@11:19:50 Build Distribution Date: Mar 12, 2021 Installing Routines: Mar 24, 2021@11:19:50 Install Started for PX\*1.0\*211 : Mar 24, 2021@11:19:50 Build Distribution Date: Mar 12, 2021 Installing Routines: Mar 24, 2021@11:19:50 Running Pre-Install Routine: PRE^PXP211I Checking B indexes. Checking Education Topics. Checking Exams. Checking Health Factors. Removing old data dictionaries. Deleting data dictionary for file # 815 Deleting data dictionary for file # 839.7 Deleting data dictionary for file # 9000010 Deleting data dictionary for file # 9000010.07 Deleting data dictionary for file # 9000010.11 Deleting data dictionary for file # 9000010.12 Deleting data dictionary for file # 9000010.13 Deleting data dictionary for file # 9000010.16 Deleting data dictionary for file # 9000010.18 Deleting data dictionary for file # 9000010.23

```
Deleting data dictionary for file # 9000010.71
 Deleting data dictionary for file # 9999999.09
 Deleting data dictionary for file # 9999999.15
 Deleting data dictionary for file # 9999999.27
 Deleting data dictionary for file # 9999999.64
 Installing Data Dictionaries: 
                Mar 24, 2021@11:19:50
 Installing PACKAGE COMPONENTS: 
 Installing SECURITY KEY
 Installing INPUT TEMPLATE
 Installing FORM
 Installing DIALOG
 Installing PROTOCOL
 Installing REMOTE PROCEDURE
 Installing LIST TEMPLATE
 Installing OPTION
               Mar 24, 2021@11:19:50
Running Post-Install Routine: POST^PXP211I
Setting undefined Education Topic Class fields.
 Setting the Class of Education Topic: ALCOHOL USE AND MEDICAL PROBLEMS to 
LOCA.
 Setting the Class of Education Topic: MEDICAL PROBLEMS OF ALCOHOL (SCREENING) 
.
 Setting the Class of Education Topic: VA-ADVANCE DIRECTIVES to LOCAL.
 Setting the Class of Education Topic: VA-ADVANCE DIRECTIVES SCREENING to 
LOCAL.
 Setting the Class of Education Topic: VA-ALCOHOL ABUSE to LOCAL.
 … 
 Setting the Class of Education Topic: VA-SUBSTANCE ABUSE LIFESTYLE 
ADAPTATIONS.
 Setting the Class of Education Topic: VA-SUBSTANCE ABUSE MEDICATIONS to LOCAL.
 Setting the Class of Education Topic: VA-SUNSCREEN to LOCAL.
 Setting the Class of Education Topic: VA-TDI EDUCATION to LOCAL.
 Setting the Class of Education Topic: VA-TOBACCO USE SCREENING to LOCAL.
Setting all Exam Class fields to LOCAL.
 Setting the Class of EXAM: ABDOMEN EXAM to LOCAL.
 Setting the Class of EXAM: AUDIOMETRIC SCREENING to LOCAL.
 Setting the Class of EXAM: AUDIOMETRIC THRESHOLD to LOCAL.
 Setting the Class of EXAM: BREAST EXAM to LOCAL.
 Setting the Class of EXAM: CHEST EXAM to LOCAL.
 …
 Setting the Class of EXAM: SCOLIOSIS SCREENING to LOCAL.
 Setting the Class of EXAM: SEX DEVELOPMENT EXAM to LOCAL.
 Setting the Class of EXAM: TONOMETRY to LOCAL.
 Setting the Class of EXAM: TYMPANOGRAM to LOCAL.
 Setting the Class of EXAM: VISION EXAM to LOCAL.
Setting undefined Health Factor Class fields.
 Setting the Class of HF: 90 DAY MONITORING ZARIT BURDEN INTERVIEW [C] to 
LOCAL.
```
Setting the Class of HF: AAA SCREENING AND F/U [C] to LOCAL. Setting the Class of HF: AAA SCREENING CONFIRMED AS COMPLETE to LOCAL. Setting the Class of HF: ABD AORTIC ANEURYSM 3.0-3.9 CM to LOCAL. Setting the Class of HF: ABD AORTIC ANEURYSM 4.0-5.4 CM to LOCAL. … Setting the Class of HF: WH PAP SMEAR [C] to LOCAL. Setting the Class of HF: WH UNDER CARE OF BREAST CARE SPECIALIST to LOCAL. Setting the Class of HF: WH UNDER CARE OF GYNECOLOGIST to LOCAL. Setting the Class of HF: WHEELCHAIR CUSHION to LOCAL. Setting the Class of HF: WHEN HOB ELEVATED RAISE KNEE to LOCAL. Generating Print Names for entries that do not have one. Checking Education Topics. Checking Exams. Checking Health Factors. Making sure all .01s are uppercase. Checking Education Topics. Checking Exams. Checking Health Factors. Appending [C] to the .01 of all category health factors. Starting a TaskMan job to initialize/rebuild V STANDARD CODES indexes. The task number is: 1067 Creating full length 'B' index PCE Data Source. Creating new full length 'B' index for Provider Narrative. V CPT Provider Narrative and Narrative Category Check/Repair Task Number 1068 started. V POV Provider Narrative and Narrative Category Check/Repair Task Number 1069 started. Updating Routine file... Updating KIDS files... PX\*1.0\*211 Installed. Mar 24, 2021@11:19:51 Not a production UCI NO Install Message sent Install Started for PXRM\*2.0\*42 : Mar 24, 2021@11:19:51 Build Distribution Date: Mar 12, 2021 Installing Routines: Mar 24, 2021@11:19:51 Running Pre-Install Routine: PRE^PXRMP42I DISABLE options.

```
DISABLE protocols.
Removing old data dictionaries.
Deleting data dictionary for file # 811.6
Installing Data Dictionaries: 
               Mar 24, 2021@11:19:51
Installing Data: 
                Mar 24, 2021@11:19:51
Installing PACKAGE COMPONENTS: 
Installing PRINT TEMPLATE
Installing FORM
Installing OPTION
               Mar 24, 2021@11:19:51
Running Post-Install Routine: POST^PXRMP42I
Rebuilding the 'APDS' index for all taxonomies.
Rebuilding the 'D' index for Reminder Definition Print Names..
Deleting the QUERI extracts.
Deleting QUERI patient lists.
Deleting VA-*IHD QUERI lists.
Deleted 0 VA-*IHD QUERI lists.
Deleting VA-*MH QUERI lists.
Deleted 0 VA-*MH QUERI lists.
Checking for Sponsor Names that need to be changed to all uppercase.
Rebuilding Sponsor B index.
ENABLE options.
ENABLE protocols.
Updating Routine file...
Updating KIDS files...
PXRM*2.0*42 Installed. 
               Mar 24, 2021@11:19:51
Not a production UCI
NO Install Message sent 
Install Started for GMTS*2.7*122 : 
                Mar 24, 2021@11:19:51
Build Distribution Date: Mar 12, 2021
Installing Routines:
```

```
 Mar 24, 2021@11:19:51
Installing Data Dictionaries: 
               Mar 24, 2021@11:19:51
Installing Data: 
               Mar 24, 2021@11:19:51
Updating Routine file...
Updating KIDS files...
GMTS*2.7*122 Installed. 
               Mar 24, 2021@11:19:51
Not a production UCI
NO Install Message sent 
Install Started for GMPL*2.0*53 : 
               Mar 24, 2021@11:19:51
Build Distribution Date: Mar 12, 2021
Installing Routines:
               Mar 24, 2021@11:19:51
Running Post-Install Routine: POST^GMPLY53
  Scanning Problem Selection lists for problems with inactive codes...
Updating Routine file...
Updating KIDS files...
GMPL*2.0*53 Installed. 
                Mar 24, 2021@11:19:52
Not a production UCI
NO Install Message sent 
Install Started for OR*3.0*501 : 
               Mar 24, 2021@11:19:52
Build Distribution Date: Mar 12, 2021
Installing Routines:
               Mar 24, 2021@11:19:52
Updating Routine file...
Updating KIDS files...
OR*3.0*501 Installed. 
               Mar 24, 2021@11:19:52
Not a production UCI
NO Install Message sent 
Updating Routine file...
```
Updating KIDS files... PCE STANDARDIZATION 1.0 Installed. Mar 24, 2021@11:19:52 No link to PACKAGE file Install Completed

## <span id="page-25-0"></span>**Appendix B: Post-Install Checksums**

#### **Installation Checksums: PXRM Routines**

```
VISTA>D CHECK1^XTSUMBLD
New CheckSum CHECK1^XTSUMBLD:
This option determines the current checksum of selected routine(s).
The Checksum of the routine is determined as follows:
1. Any comment line with a single semi-colon is presumed to be
   followed by comments and only the line tag will be included.
2. Line 2 will be excluded from the count.
3. The total value of the routine is determined (excluding
   exceptions noted above) by multiplying the ASCII value of each
   character by its position on the line and position of the line in 
   the routine being checked.
     Select one of the following:
         P Package
          B Build
Build from: Build
This will check the routines from a BUILD file.
Select BUILD NAME: PX*1.0*211 PCE PATIENT CARE ENCOUNTER PCE PATIENT
CARE ENCOUNTER
PXAI value = 41754252
PXAICPT value = 20598915
PXAICPTV value = 20524406
PXAIERR value = 6216565
PXAIHF value = 9054925
PXAIHFV value = 2220137PXAIICR value = 6645954PXAIICRV value = 12849072
PXAIIMM value = 17502496
PXAIIMMV value = 37086535
PXAIMOD value = 1896333
PXAIPED value = 8938808
PXAIPEDV value = 1678279
PXAIPL value = 5173433
PXAIPOV value = 33433863
PXAIPOVV value = 18351189
PXAIPRV value = 34241774
PXAIPRVV value = 15796718
PXAISC value = 11421420
PXAISCV value = 2507125
PXAISK value = 11766988
PXAISKV value = 1477924
```
PXAIVAL value = 16639730

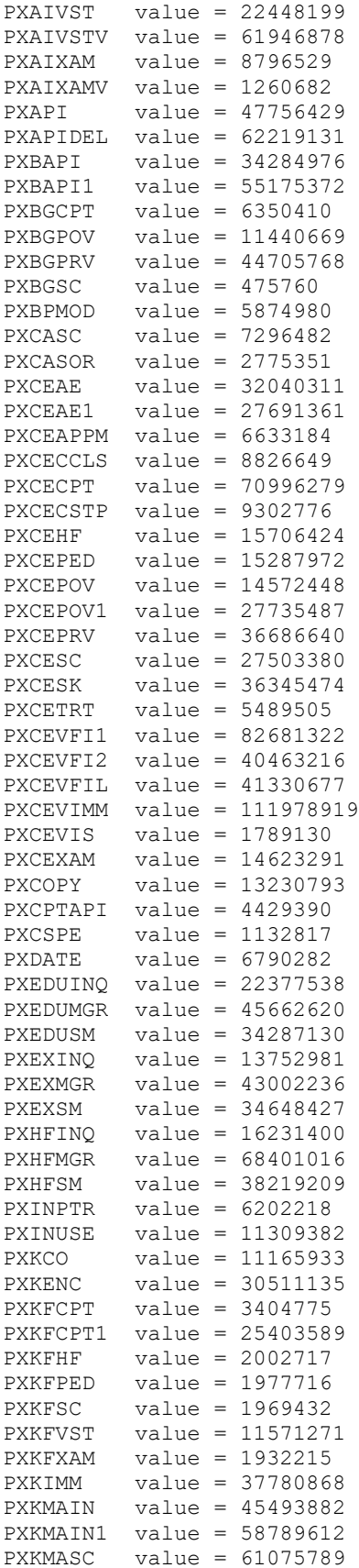

PCE Standardization 1.0 23 May 2021 Deployment, Installation, Back-Out & Roll Back Guide

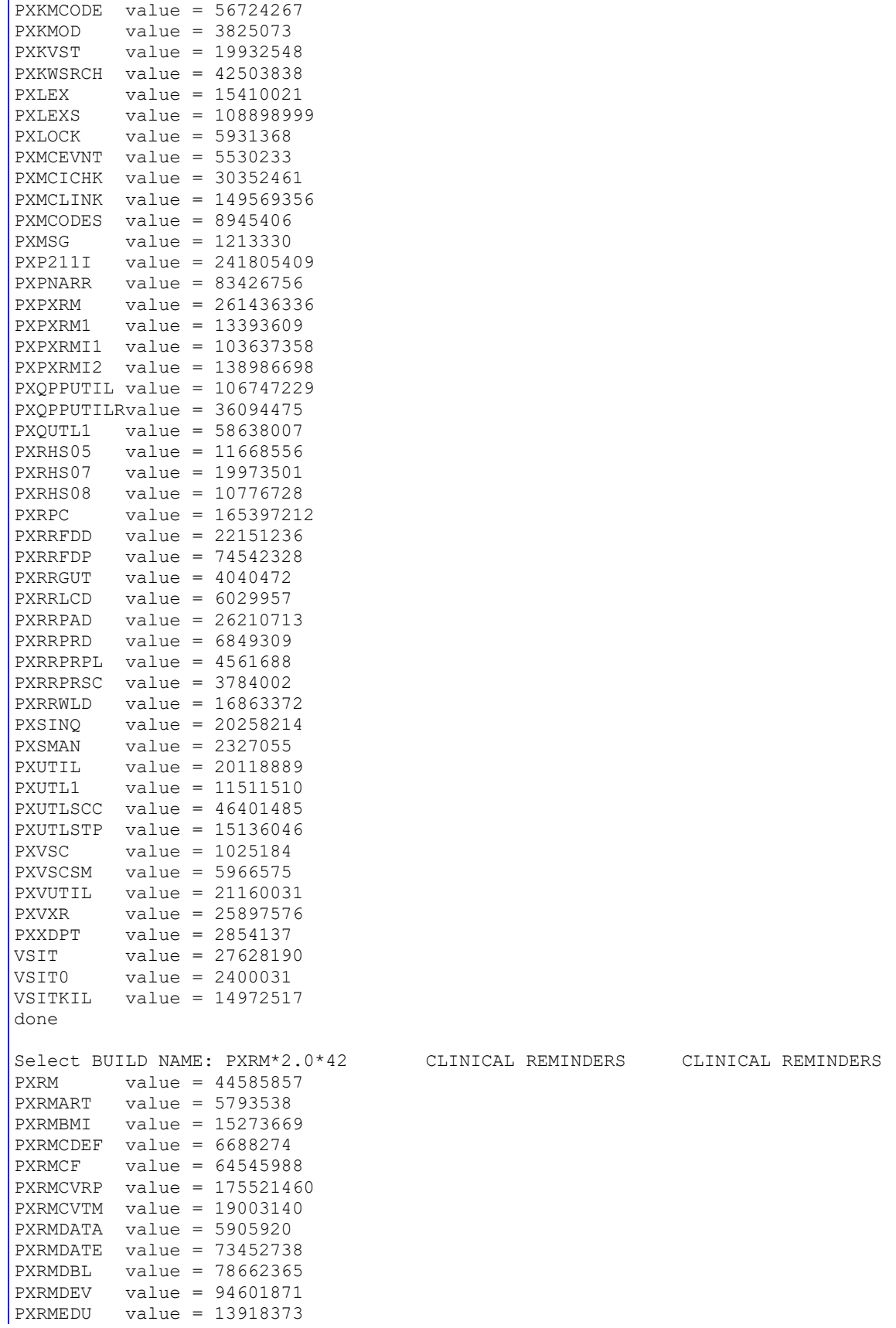

PCE Standardization 1.0 24 May 2021 Deployment, Installation, Back-Out & Roll Back Guide

```
PXRMERRH value = 57078507
PXRMEUT value = 48579737
PXRMEVFI value = 11414696
PXRMEXAM value = 13736448
PXRMEXDB value = 57975072
PXRMEXLC value = 12932001
PXRMEXLI value = 61412209
PXRMEXLR value = 10670039
PXRMEXMH value = 13805661
PXRMEXPD value = 243933810
PXRMEXU1 value = 52468744
PXRMEXU5 value = 72285914
PXRMFF value = 76357476
PXRMFF0 value = 18180135
PXRMFMTO value = 11567960
PXRMHF value = 53277538
PXRMICHK value = 225635853
PXRMICK1 value = 12234519
PXRMIMM value = 11549713
PXRMIOPT value = 11419394
PXRMISF value = 4874044
PXRMLDR value = 20234429
PXRMLEXL value = 186454787
PXRMLOG value = 67488337
PXRMMSER value = 133664475
PXRMOUTC value = 43713968
PXRMOUTM value = 30066077
PXRMOUTU value = 19206492
PXRMP42I value = 19667470
PXRMPDEM value = 65886599
PXRMPDS value = 39667827
PXRMPINF value = 16604052
PXRMPLST value = 53881985
PXRMPNRP value = 1983529
PXRMPRF value = 15513795
PXRMRCUR value = 13442684
PXRMRULE value = 60162556
PXRMSPED value = 6943031
PXRMSXRM value = 100612241
PXRMTAX value = 65755465
PXRMTAXI value = 2022922
PXRMTERM value = 64733107PXRMTMED value = 11727267
PXRMTXLS value = 147613164
PXRMTXSM value = 76721210
PXRMUID value = 127583
PXRMUIDE value = 18099598
PXRMUTIL value = 150596029
PXRMVCPT value = 53019296
PXRMVITL value = 16703682
PXRMVSC value = 34098955
PXRMVSIT value = 10884562
PXRMXD value = 90486802
PXRMXEVL value = 1704230
PXRMXSU value = 80002311
PXRMXTA value = 54608368
done
Select BUILD NAME: GMTS*2.7*122 HEALTH SUMMARY HEALTH SUMMARY
GMTS2 value = 5607837
GMTSOBJ value = 50800869
GMTSPXEP value = 14426413
```

```
GMTSPXFP value = 24736179
GMTSPXXP value = 8513180
done
Select BUILD NAME: GMPL*2.0*53 PROBLEM LIST PROBLEM LIST
GMPLBLCK value = 86212397
GMPLMGR value = 28551405
GMPLUTL value = 65708125
GMPLX value = 110662238
GMPLY53 value = 465383
done
Select BUILD NAME: OR*3.0*501 ORDER ENTRY/RESULTS REPORTING ORDER 
ENTR
Y/RESULTS REPORTING
ORUTL5 value = 2538248
ORWPCE1 value = 73367544
done
```
## <span id="page-30-0"></span>**Appendix C: Install File Print Example**

Use the KIDS Install File Print option to print out the results of the installation process. You can select the multi-package build or any of the individual builds included in the multi-package build.

Select OPTION NAME: XPD PRINT INSTALL FILE Install File Print Install File Print Select INSTALL NAME: PX\*1.0\*211 => PCE STANDARDIZATION 1.0 ;Created on Mar 12, 2021@10:38:19 DEVICE: HOME// ;;99999 TELNET PACKAGE: PX\*1.0\*211 Mar 24, 2021 1:44 pm PAGE 1 COMPLETED ELAPSED ------------------------------------------------------------------------------- STATUS: Install Completed DATE LOADED: MAR 24, 2021@11:19:22 INSTALLED BY: TESTMASTER,USER NATIONAL PACKAGE: PCE PATIENT CARE ENCOUNTER INSTALL STARTED: MAR 24, 2021@11:19:50 11:19:51 0:00:01 ROUTINES: 11:19:50 PRE-INIT CHECK POINTS: XPD PREINSTALL STARTED 11:19:50 XPD PREINSTALL COMPLETED 11:19:50 FILES: PCE PARAMETERS 11:19:50 PCE DATA SOURCE 11:19:50 VISIT 11:19:50 V POV 11:19:50 V IMMUNIZATION 11:19:50 V SKIN TEST 11:19:50 V EXAM 11:19:50 V PATIENT ED 11:19:50 V CPT 11:19:50 V HEALTH FACTORS 11:19:50 V STANDARD CODES 11:19:50 EDUCATION TOPICS 11:19:50 EXAM 11:19:50 PROVIDER NARRATIVE 11:19:50 HEALTH FACTORS 11:19:50 SECURITY KEY 11:19:50 INPUT TEMPLATE 11:19:50 FORM 11:19:50 DIALOG 11:19:50 PROTOCOL 11:19:50 REMOTE PROCEDURE 11:19:50 LIST TEMPLATE 11:19:50 OPTION 11:19:50 POST-INIT CHECK POINTS: XPD POSTINSTALL STARTED 11:19:51 0:00:01 XPD POSTINSTALL COMPLETED 11:19:51 INSTALL QUESTION PROMPT ANSWER XPO1 Want KIDS to Rebuild Menu Trees Upon Completion of Install NO MESSAGES: Install Started for PX\*1.0\*211 :

```
 Mar 24, 2021@11:19:50
Build Distribution Date: Mar 12, 2021
Installing Routines:
                Mar 24, 2021@11:19:50
Running Pre-Install Routine: PRE^PXP211I
Checking B indexes.
Checking Education Topics.
Checking Exams.
Checking Health Factors.
Removing old data dictionaries.
Deleting data dictionary for file # 815
Deleting data dictionary for file # 839.7
Deleting data dictionary for file # 9000010
Deleting data dictionary for file # 9000010.07
Deleting data dictionary for file # 9000010.11
 Deleting data dictionary for file # 9000010.12
 Deleting data dictionary for file # 9000010.13
Deleting data dictionary for file # 9000010.16
Deleting data dictionary for file # 9000010.18
Deleting data dictionary for file # 9000010.23
Deleting data dictionary for file # 9000010.71
Deleting data dictionary for file # 9999999.09
Deleting data dictionary for file # 9999999.15
Deleting data dictionary for file # 9999999.27
Deleting data dictionary for file # 9999999.64
Installing Data Dictionaries: 
               Mar 24, 2021@11:19:50
Installing PACKAGE COMPONENTS: 
Installing SECURITY KEY
Installing INPUT TEMPLATE
Installing FORM
Installing DIALOG
Installing PROTOCOL
Installing REMOTE PROCEDURE
Installing LIST TEMPLATE
Installing OPTION
                Mar 24, 2021@11:19:50
Running Post-Install Routine: POST^PXP211I
Setting undefined Education Topic Class fields.
Setting the Class of Education Topic: ALCOHOL USE AND MEDICAL PROBLEMS to 
LOCAL.
Setting the Class of Education Topic: MEDICAL PROBLEMS OF ALCOHOL (SCREENING) 
t
```
o LOCAL. Setting the Class of Education Topic: VA-ADVANCE DIRECTIVES to LOCAL. Setting the Class of Education Topic: VA-ADVANCE DIRECTIVES SCREENING to LOCAL. Setting the Class of Education Topic: VA-ALCOHOL ABUSE to LOCAL. … Setting the Class of Education Topic: VA-SUBSTANCE ABUSE LIFESTYLE ADAPTATIONS to LOCAL. Setting the Class of Education Topic: VA-SUBSTANCE ABUSE MEDICATIONS to LOCAL. Setting the Class of Education Topic: VA-SUNSCREEN to LOCAL. Setting the Class of Education Topic: VA-TDI EDUCATION to LOCAL. Setting the Class of Education Topic: VA-TOBACCO USE SCREENING to LOCAL. Setting all Exam Class fields to LOCAL. Setting the Class of EXAM: ABDOMEN EXAM to LOCAL. Setting the Class of EXAM: AUDIOMETRIC SCREENING to LOCAL. Setting the Class of EXAM: AUDIOMETRIC THRESHOLD to LOCAL. Setting the Class of EXAM: BREAST EXAM to LOCAL. Setting the Class of EXAM: CHEST EXAM to LOCAL. … Setting the Class of EXAM: SCOLIOSIS SCREENING to LOCAL. Setting the Class of EXAM: SEX DEVELOPMENT EXAM to LOCAL. Setting the Class of EXAM: TONOMETRY to LOCAL. Setting the Class of EXAM: TYMPANOGRAM to LOCAL. Setting the Class of EXAM: VISION EXAM to LOCAL. Setting undefined Health Factor Class fields. Setting the Class of HF: 90 DAY MONITORING ZARIT BURDEN INTERVIEW [C] to LOCAL. Setting the Class of HF: AAA SCREENING AND F/U [C] to LOCAL. Setting the Class of HF: AAA SCREENING CONFIRMED AS COMPLETE to LOCAL. Setting the Class of HF: ABD AORTIC ANEURYSM 3.0-3.9 CM to LOCAL. Setting the Class of HF: ABD AORTIC ANEURYSM 4.0-5.4 CM to LOCAL. … Setting the Class of HF: WHEN HOB ELEVATED RAISE KNEE to LOCAL. Setting the Class of HF: ZOSTER IMMUNIZATION [C] to LOCAL. Setting the Class of HF: ZZMH NOSHOW INITIATE WELLNESS CHECK to LOCAL. Setting the Class of HF: ZZMH NOSHOW SUPPORT CONTACT to LOCAL. Setting the Class of HF: ZZMH NOSHOW UNABLE TO REACH PT to LOCAL. Generating Print Names for entries that do not have one. Checking Education Topics. Checking Exams. Checking Health Factors. Making sure all .01s are uppercase. Checking Education Topics. Checking Exams. Checking Health Factors. Appending [C] to the .01 of all category health factors. Starting a TaskMan job to initialize/rebuild V STANDARD CODES indexes. The task number is: 1067 Creating full length 'B' index PCE Data Source. Creating new full length 'B' index for Provider Narrative.

```
V CPT Provider Narrative and Narrative Category Check/Repair
Task Number 1068 started.
V POV Provider Narrative and Narrative Category Check/Repair
Task Number 1069 started.
 Updating Routine file...
 Updating KIDS files...
 PX*1.0*211 Installed. 
                Mar 24, 2021@11:19:51
Not a production UCI
NO Install Message sent
```
## <span id="page-34-0"></span>**Appendix D: Build File Print Example**

Use the KIDS Build File Print option to print out the build components. You can select the multipackage build or any of the individual builds included in the multi-package build.

```
Select OPTION NAME: XPD PRINT BUILD Build File Print
Build File Print
Select BUILD NAME: PCE STANDARDIZATION 1.0 (Multi-Package)
   PX*1.0*211
   PXRM*2.0*42
   GMTS*2.7*122
   GMPL*2.0*53
   OR*3.0*501
DEVICE: HOME// ;;99999 TELNET
PACKAGE: PCE STANDARDIZATION 1.0 Mar 24, 2021 1:54 pm PAGE 1
-------------------------------------------------------------------------------
        TYPE: MULTI-PACKAGE TRACK NATIONALLY: YES
NATIONAL PACKAGE: ALPHA/BETA TESTING: NO
DATE DISTRIBUTED: Mar 12, 2021
    DESCRIPTION:
This multi-package builds contains the PCE Standardization build and the
supporting builds from other packages.
For detailed information and installation instructions, please see the PCE
Standardization 1.0 Installation Guide.
SEQUENCE OF BUILDS:
  1 PX*1.0*211 Required to Continue
 2 PXRM*2.0*42 PXRM*2.0*42
  3 GMTS*2.7*122 Required to Continue
  4 GMPL*2.0*53 Required to Continue
 5 OR*3.0*501 Required to Continue
PACKAGE: PX*1.0*211 Mar 24, 2021 1:54 pm PAGE 1
-------------------------------------------------------------------------------
        TYPE: SINGLE PACKAGE TRACK NATIONALLY: YES
NATIONAL PACKAGE: PCE PATIENT CARE ENCOUNTER ALPHA/BETA TESTING: NO
DATE DISTRIBUTED: Mar 12, 2021
    DESCRIPTION:
PCE data standardization, for detailed information and installation
instructions, please see the PCE Standardization 1.0 Installation Guide.
To take full advantage of the PCE standardization work, changes to VistA
applications that use PCE data are required. These applications include
Clinical Reminders, Health Summary, Problem List, and Order Entry/Results
Reporting. To make it easier for sites, the builds for PCE (PX*1.0*211),
Clinical Reminders (PXRM*2.0*42), Health Summary (GMTS*2.7*122), Problem List
(GMPL*2.0*53), and Order Entry/Results Reporting (OR*3.0*501) are being
distributed in a multi-package build named PCE STANDARDIZATION 1.0.
ENVIRONMENT CHECK: DELETE ENV ROUTINE:
 PRE-INIT ROUTINE: PRE^PXP211I DELETE PRE-INIT ROUTINE: No
POST-INIT ROUTINE: POST^PXP211I DELETE POST-INIT ROUTINE: No
PRE-TRANSPORT RTN: 
  RESTORE ROUTINE: 
                                     UP SEND DATA USER
```
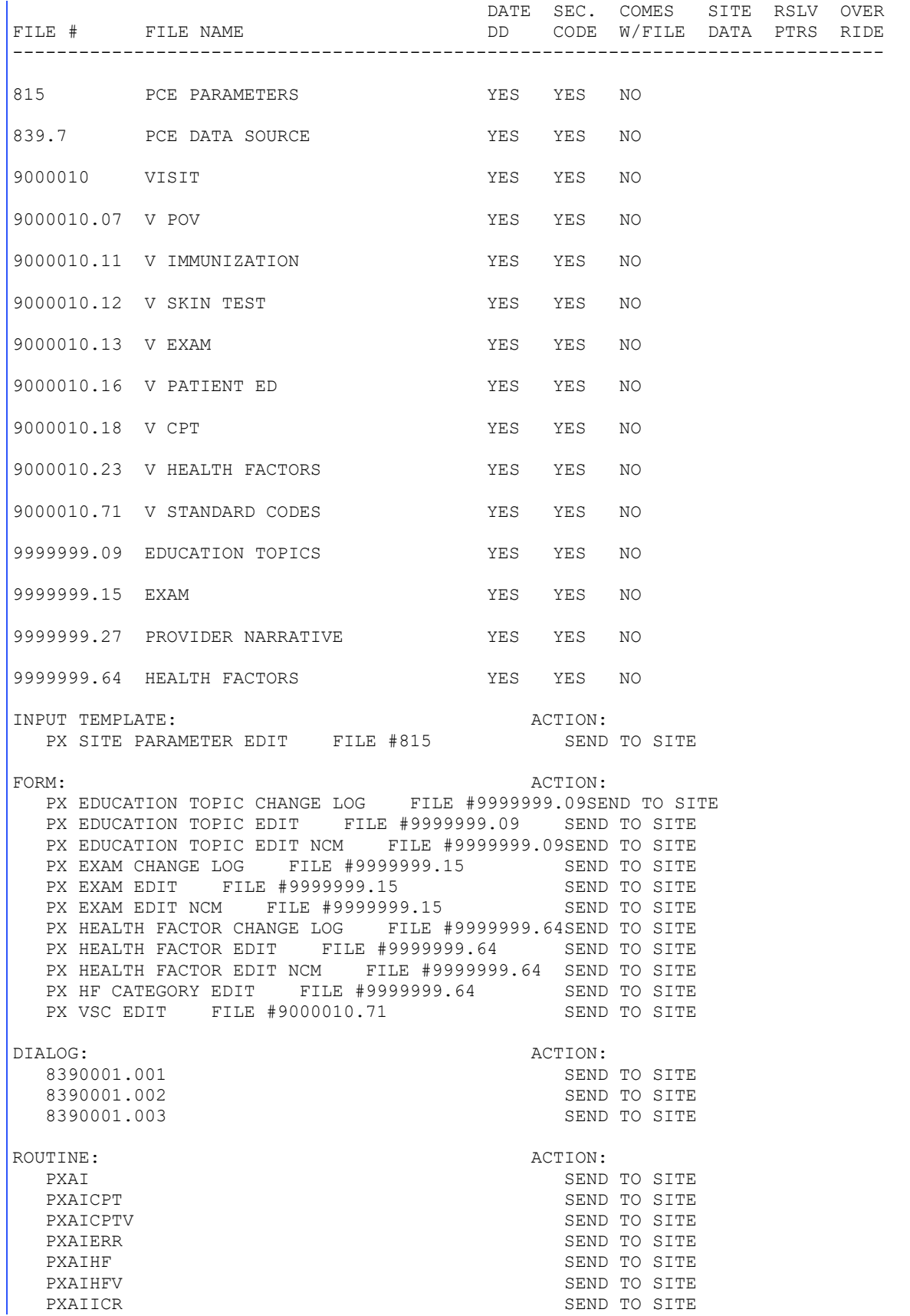

PCE Standardization 1.0 32 May 2021 Deployment, Installation, Back-Out & Roll Back Guide

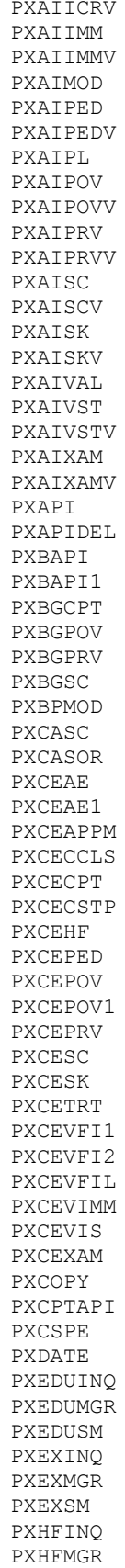

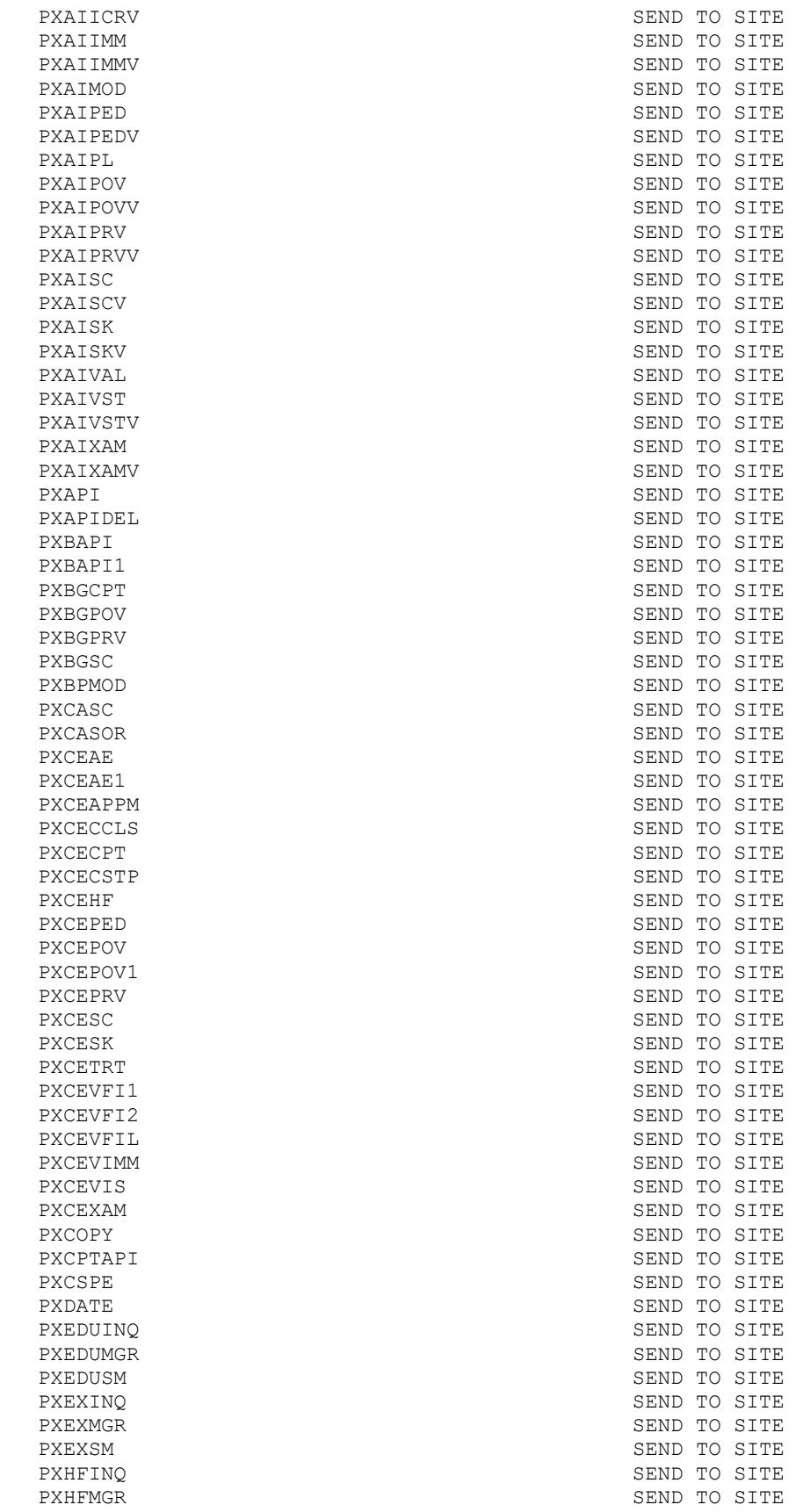

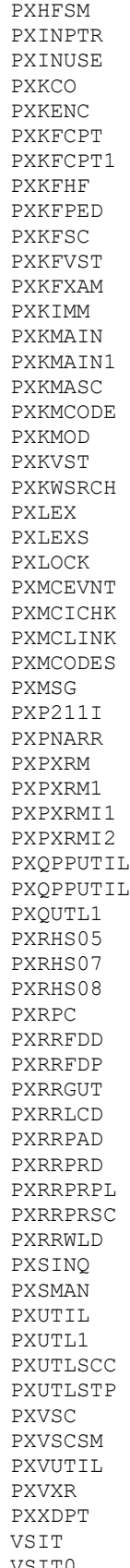

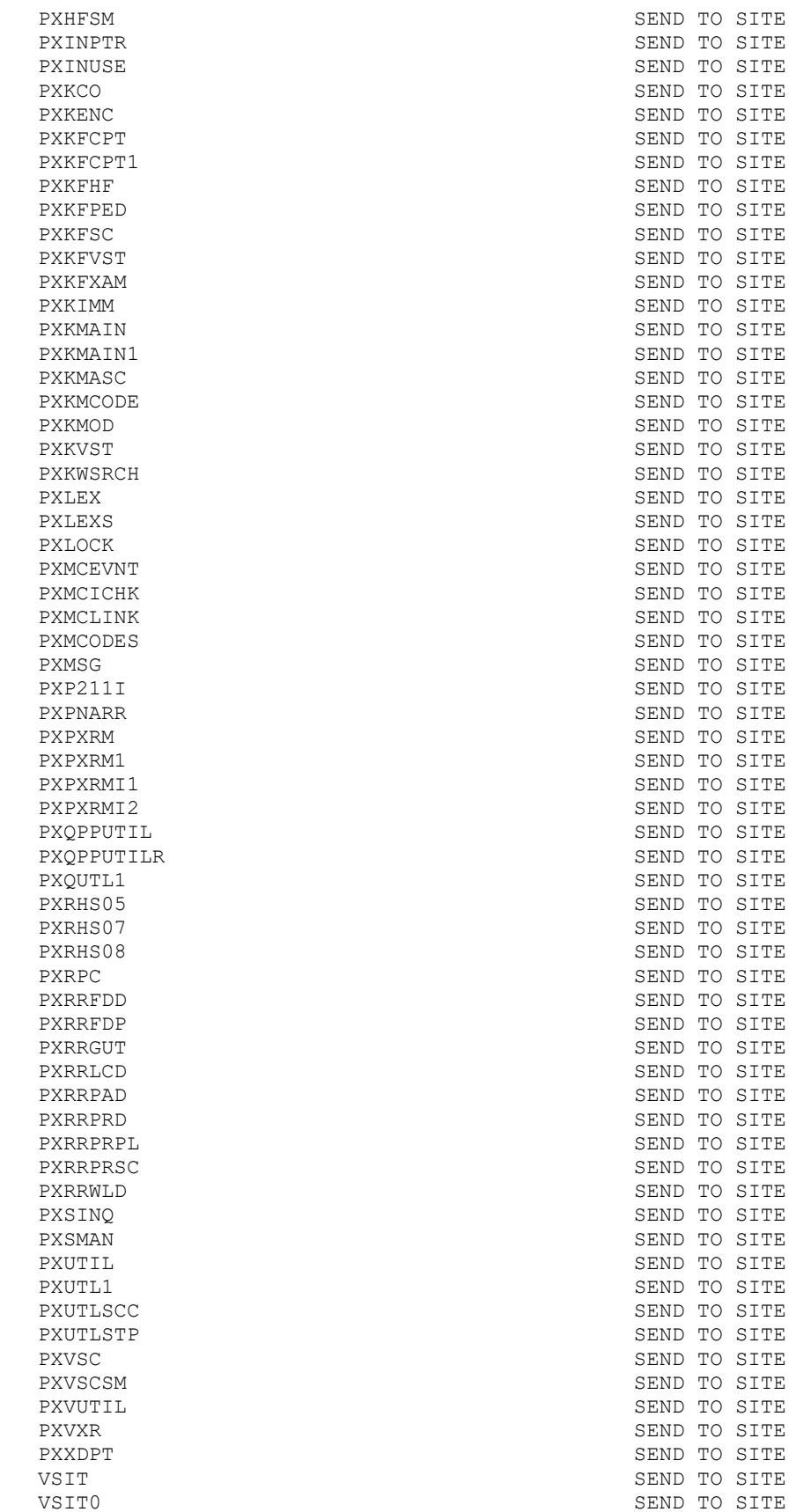

OPTION: ACTION: PX DELETE ENCOUNTERS W/O VISIT SEND TO SITE PX IRM MAIN MENU USE AS LINK FOR MENU/ITEM/SUBS CRIBERS PXQ PCE/SD DEBUGGING UTILITIES WE USE AS LINK FOR MENU/ITEM/SUBS **CRIBERS** PXQ PRIMARY PROVIDER REPAIR SEND TO SITE PXQ PROVIDER NARR REPAIR MENU SEND TO SITE PXQ V CPT PROVIDER NARR REPAIR SEND TO SITE PXQ V POV PROVIDER NARR REPAIR SEND TO SITE<br>PXTT ACTIVATE/INACTIVATE MENU SEND BELETE AT SITE PXQ V FOV ENOVIDEN MENU.<br>PXTT ACTIVATE/INACTIVATE MENU PXTT EDIT EDUCATION TOPICS SEND TO SITE PXTT EDIT EXAM SEND TO SITE PXTT EDIT HEALTH FACTORS SEND TO SITE PXTT EDIT IMMUNIZATION LOT SEND TO SITE PXTT EDIT IMMUNIZATIONS **EXAMPLE AT SITE** PRIMAGNIZATIONS PXTT EDIT SKIN TESTS DELETE AT SITE PXTT EDU TOPICS MANAGEMENT SEND TO SITE PXTT EXAM MANAGEMENT SEND TO SITE PXTT HEALTH FACTOR MANAGEMENT SEND TO SITE PXTT HEALTH FACTOR MANAGEMENT PXTT INACTIVE MAPPED CODES RPT SEND TO SITE PXTT INQUIRE EDUC TOPIC SEND TO SITE<br>PXTT LIST ACTIVE EDUC TOPICS SEND TO SITE PXTT LIST ACTIVE EDUC TOPICS PXTT LIST ALL EDUC TOPICS SEND TO SITE PART IN SEND TO SITE PXTT LIST EXAMS PXTT LIST HEALTH FACTORS SEND TO SITE PXTT LIST IMMUNIZATIONS SEND TO SITE PXTT LIST SKIN TESTS SEND TO SITE PXTT PCE INFORMATION ONLY **EXAMPLE AS SUMPLE AS LINK FOR MENU/ITEM/SUBS CRIBERS** PXTT TABLE MAINTENANCE **SEND TO SITE** PXTT TEXT/KEYWORD SEARCH SEND TO SITE PXV EDIT DEFAULT RESPONSES SEND TO SITE SECURITY KEY:  $\overline{ACTION}$ : PX CODE MAPPING SEND TO SITE PROTOCOL:  $\qquad \qquad \qquad$  ACTION: ICD CODE UPDATE EVENT THE SERVICE OF SALL USE AS LINK FOR MENU/ITEM/SUBS CRIBERS ICPT CODE UPDATE EVENT USE AS LINK FOR MENU/ITEM/SUBS CRIBERS PX CODE SET UPDATE CPT SEND TO SITE PX CODE SET UPDATE ICD SEND TO SITE PX EDUCATION TOPICS ADD SEND TO SITE PX EDUCATION TOPICS CHANGE LOG SEND TO SITE<br>PX EDUCATION TOPICS COPY SEND TO SITE PX EDUCATION TOPICS COPY PX EDUCATION TOPICS EDIT<br>
PX EDUCATION TOPICS INQUIRE<br>
PX EDUCATION TOPICS MANAGEMENT MENU SEND TO SITE PX EDUCATION TOPICS INQUIRE PX EDUCATION TOPICS MANAGEMENT MENU PX EDUCATION TOPICS SELECT ENTRY SEND TO SITE PX EXAM ADD SEND TO SITE PX EXAM CHANGE LOG SEND TO SITE PX EXAM COPY SEND TO SITE PX EXAM EDIT SEND TO SITE PX EXAM INQUIRE SEND TO SITE PX EXAM MANAGEMENT MENU SEND TO SITE PX EXAM SELECT ENTRY SEND TO SITE PX HEALTH FACTOR ADD SEND TO SITE PX HEALTH FACTOR CHANGE LOG SEND TO SITE PX HEALTH FACTOR COPY SEND TO SITE

VSITKIL SEND TO SITE

PCE Standardization 1.0 35 May 2021 Deployment, Installation, Back-Out & Roll Back Guide

PX HEALTH FACTOR EDIT SEND TO SITE PX HEALTH FACTOR INQUIRE SEND TO SITE PX HEALTH FACTOR MANAGEMENT MENU SEND TO SITE PX HEALTH FACTOR SELECT ENTRY SEND TO SITE PXCE ADD/EDIT MENU<br>
PXCE LEXICON REMOVE CODE(S) 
SEND TO SITE PXCE LEXICON REMOVE CODE(S) PXCE LEXICON SELECT CODE(S) SEND TO SITE PXCE LEXICON SELECT ENTRY SEND TO SITE PXCE LEXICON SELECT ENTRY PXCE LEXICON SELECT MENU SEND TO SITE PXCE STANDARD CODES ADD SEND TO SITE LIST TEMPLATE:  $\begin{array}{ccc}\n\text{RKTION:} \\
\text{PX EDUCATION TOPICS MANAGENT}\n\end{array}$ PX EDUCATION TOPICS MANAGEMENT PX EXAM MANAGEMENT SEND TO SITE PX HEALTH FACTOR MANAGEMENT SEND TO SITE PXCE ADD/EDIT MENU SEND TO SITE PXCE STANDARD CODES SELECT SEND TO SITE REMOTE PROCEDURE:  $\overline{A}$ PX SAVE DATA SEND TO SITE REQUIRED BUILDS:  $\overline{A}$ LEX\*2.0\*102 Don't install, remove global XU\*8.0\*657 Don't install, remove global PX\*1.0\*216 Don't install, remove global DI\*22.2\*3 Don't install, remove global Don't install, remove global Don't install, remove global Don't install, remove global PACKAGE: PXRM\*2.0\*42 Mar 24, 2021 1:54 pm PACKAGE 1 ------------------------------------------------------------------------------- TYPE: SINGLE PACKAGE TRACK NATIONALLY: YES NATIONAL PACKAGE: CLINICAL REMINDERS ALPHA/BETA TESTING: NO DATE DISTRIBUTED: Mar 12, 2021 DESCRIPTION: This patch supports PCE standardization. To take full advantage of the PCE standardization work, changes to VistA applications that use PCE data are required. These applications include Clinical Reminders, Health Summary, Problem List, and Order Entry/Results Reporting. To make it easier for sites, the builds for PCE (PX\*1.0\*211), Clinical Reminders (PXRM\*2.0\*42), Health Summary (GMTS\*2.7\*122), Problem List (GMPL\*2.0\*53), and Order Entry/Results Reporting (OR\*3.0\*501) are being distributed in a multi-package build named PCE STANDARDIZATION 1.0. For detailed information and installation instructions, please see the PCE Standardization 1.0 Installation Guide. ENVIRONMENT CHECK:  $DELETE$  ENV ROUTINE: PRE-INIT ROUTINE: PRE^PXRMP42I DELETE PRE-INIT ROUTINE: No POST-INIT ROUTINE: POST^PXRMP42I DELETE POST-INIT ROUTINE: No PRE-TRANSPORT RTN: RESTORE ROUTINE: UP SEND DATA USER DATE SEC. COMES SITE RSLV OVER FILE # FILE NAME  $\Box$  DD CODE W/FILE DATA PTRS RIDE ------------------------------------------------------------------------------- 802.4 REMINDER FUNCTION FINDING FUNCTIONSNOYES YES REPL NO NO DATA SCREEN: I (Y=8)!(Y=9)

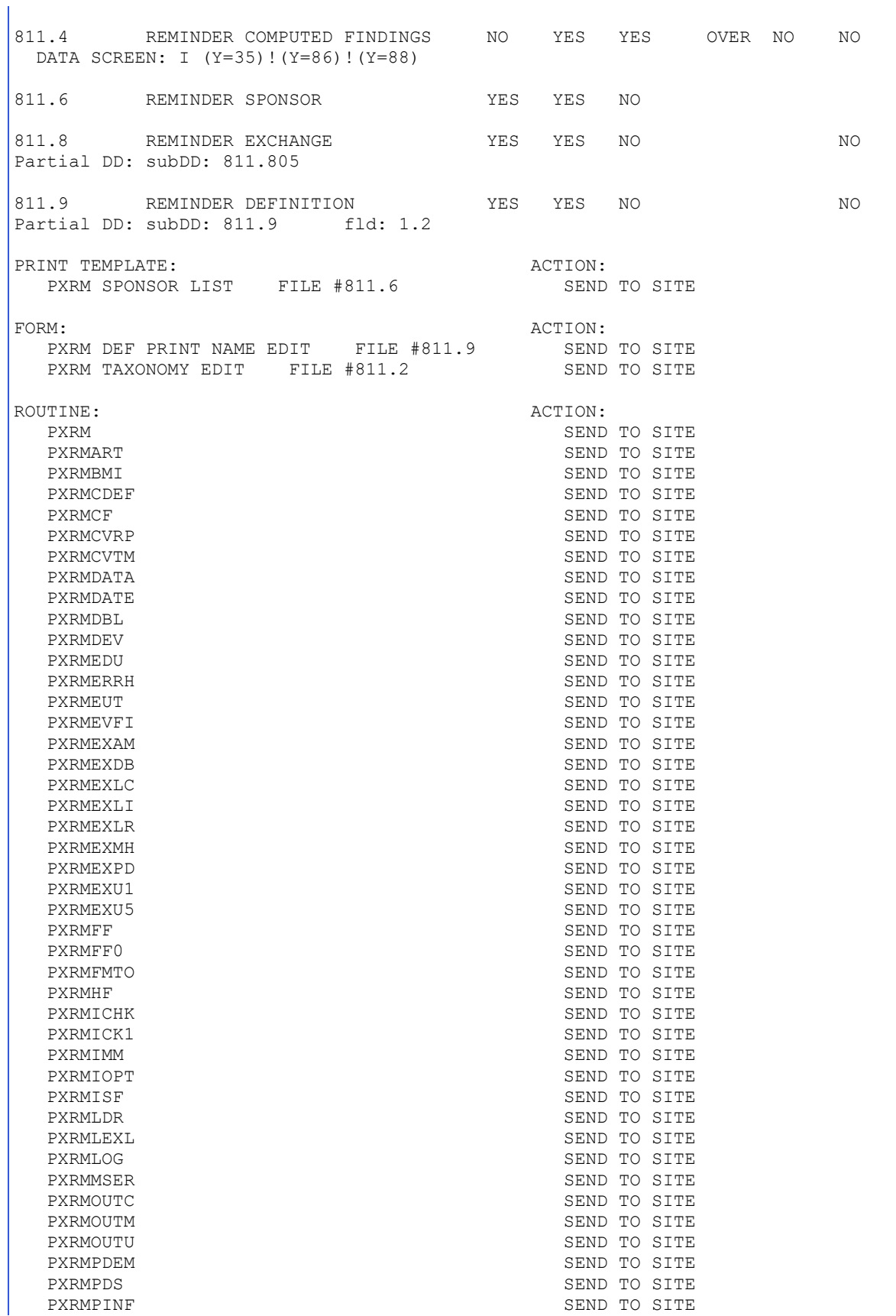

PXRMPLST SEND TO SITE PXRMPNRP SEND TO SITE PXRMPRF SEND TO SITE PXRMRCUR SEND TO SITE PXRMRULE SEND TO SITE PXRMSPED SEND TO SITE PXRMSXRM SEND TO SITE PXRMTAX SEND TO SITE PXRMTAXI SEND TO SITE PXRMTERM SEND TO SITE PXRMTMED SEND TO SITE PXRMTXLS SEND TO SITE PXRMTXSM SEND TO SITE PXRMUID SEND TO SITE PXRMUIDE SEND TO SITE PXRMUTIL SEND TO SITE PXRMVCPT SEND TO SITE PXRMVITL SEND TO SITE PXRMVSC SEND TO SITE PXRMVSIT SEND TO SITE PXRMXD SEND TO SITE PXRMXEVL SEND TO SITE PXRMXSU SEND TO SITE PXRMXTA SEND TO SITE OPTION: ACTION: PXRM COVER SHEET REMINDER RPT PXRM DEF PRINT NAME EDIT SEND TO SITE PXRM DEF PRINT NAME REPORT SEND TO SITE PXRM EXTRACT VA-IHD OUERI DELETE AT SITE PXRM EXTRACT VA-MH QUERI DELETE AT SITE USE AS LINK FOR MENU/ITEM/SUBS CRIBERS PXRM REMINDER REPORTS USE AS LINK FOR MENU/ITEM/SUBS CRIBERS INSTALL QUESTIONS: Default Rebuild Menu Trees Upon Completion of Install: NO Default INHIBIT LOGONs during the install: NO Default DISABLE Scheduled Options, Menu Options, and Protocols: NO REQUIRED BUILDS:  $\overline{ACTION}$ : PX\*1.0\*211 Don't install, remove global PXRM\*2.0\*45 Don't install, remove global PXRM\*2.0\*46 Don't install, remove global PACKAGE: GMTS\*2.7\*122 Mar 24, 2021 1:54 pm PAGE 1 ------------------------------------------------------------------------------- TYPE: SINGLE PACKAGE TRACK NATIONALLY: YES<br>CKAGE: HEALTH SUMMARY TRACK ALPHA/BETA TESTING: NO NATIONAL PACKAGE: HEALTH SUMMARY DATE DISTRIBUTED: Mar 12, 2021 DESCRIPTION: This patch supports PCE standardization. To take full advantage of the PCE standardization work, changes to VistA applications that use PCE data are required. These applications include Clinical Reminders, Health Summary, Problem List, and Order Entry/Results Reporting. To make it easier for sites, the builds for PCE (PX\*1.0\*211), Clinical Reminders (PXRM\*2.0\*42), Health Summary (GMTS\*2.7\*122), Problem List (GMPL\*2.0\*53), and Order Entry/Results Reporting (OR\*3.0\*501) are being

PCE Standardization 1.0 38 May 2021 Deployment, Installation, Back-Out & Roll Back Guide

distributed in a multi-package build named PCE STANDARDIZATION 1.0. For detailed information and installation instructions, please see the PCE Standardization 1.0 Installation Guide. ENVIRONMENT CHECK:  $DEL = DELETE$  ENV ROUTINE: PRE-INIT ROUTINE:  $DELETE PRE-INIT ROUTINE:$ POST-INIT ROUTINE: DELETE POST-INIT ROUTINE: PRE-TRANSPORT RTN: RESTORE ROUTINE: UP SEND DATA USER DATE SEC. COMES SITE RSLV OVER FILE # FILE NAME  $\Box$  DD CODE W/FILE DATA PTRS RIDE ------------------------------------------------------------------------------- 142.1 HEALTH SUMMARY COMPONENT NO YES YES REPL NO NO DATA SCREEN: I (Y=203)!(Y=230) ROUTINE:  $\overline{A}$ CTION: GMTS2 SEND TO SITE GMTSOBJ SEND TO SITE GMTSPXEP SEND TO SITE GMTSPXFP SEND TO SITE GMTSPXXP SEND TO SITE INSTALL QUESTIONS: Default Rebuild Menu Trees Upon Completion of Install: NO Default INHIBIT LOGONs during the install: NO Default DISABLE Scheduled Options, Menu Options, and Protocols: NO REQUIRED BUILDS:  $\overline{ACTION}$ : GMTS\*2.7\*56 Don't install, remove global GMTS\*2.7\*110 Don't install, remove global PX\*1.0\*211 Don't install, remove qlobal PACKAGE: GMPL\*2.0\*53 Mar 24, 2021 1:54 pm PAGE 1 ------------------------------------------------------------------------------- TYPE: SINGLE PACKAGE TRACK NATIONALLY: YES NATIONAL PACKAGE: PROBLEM LIST ALPHA/BETA TESTING: NO DATE DISTRIBUTED: Mar 12, 2021 DESCRIPTION: This patch supports PCE standardization. To take full advantage of the PCE standardization work, changes to VistA applications that use PCE data are required. These applications include Clinical Reminders, Health Summary, Problem List, and Order Entry/Results Reporting. To make it easier for sites, the builds for PCE (PX\*1.0\*211), Clinical Reminders (PXRM\*2.0\*42), Health Summary (GMTS\*2.7\*122), Problem List (GMPL\*2.0\*53), and Order Entry/Results Reporting (OR\*3.0\*501) are being distributed in a multi-package build named PCE STANDARDIZATION 1.0. For detailed information and installation instructions, please see the PCE Standardization 1.0 Installation Guide. ENVIRONMENT CHECK:  $DELETE$  ENV ROUTINE: PRE-INIT ROUTINE: DELETE PRE-INIT ROUTINE:

PCE Standardization 1.0 39 May 2021 Deployment, Installation, Back-Out & Roll Back Guide

POST-INIT ROUTINE: POST^GMPLY53 DELETE POST-INIT ROUTINE: No PRE-TRANSPORT RTN: RESTORE ROUTINE: ROUTINE:  $\overline{A}$ CTION: GMPLBLCK SEND TO SITE GMPLMGR SEND TO SITE GMPLUTL GARAGED SEND TO SITE GMPLX SEND TO SITE REQUIRED BUILDS:  $\overline{ACTION}$ : GMPL\*2.0\*49 Don't install, remove global PX\*1.0\*211 Don't install, remove global PACKAGE:  $OR*3.0*501$  Mar 24, 2021 1:54 pm PAGE 1 ------------------------------------------------------------------------------- TYPE: SINGLE PACKAGE TRACK NATIONALLY: YES NATIONAL PACKAGE: ORDER ENTRY/RESULTS REPORTING ALPHA/BETA TESTING: NO DATE DISTRIBUTED: Mar 12, 2021 DESCRIPTION: To take full advantage of the PCE standardization work, changes to VistA applications that use PCE data are required. These applications include Clinical Reminders, Health Summary, Problem List, and Order Entry/Results Reporting. To make it easier for sites, the builds for PCE  $(PX*1.0*211)$ , Clinical Reminders (PXRM\*2.0\*42), Health Summary (GMTS\*2.7\*122), Problem List (GMPL\*2.0\*53), and Order Entry/Results Reporting (OR\*3.0\*501) are being distributed in a multi-package build named PCE STANDARDIZATION 1.0. For detailed information and installation instructions, please see the PCE Standardization 1.0 Installation Guide. In the documentation for DATA2PCE the description of the variable PPEDIT, which is one of the input parameters to DATA2PCE is: PPEDIT (Optional) If an existing encounter already has a Primary Provider and you want to edit it set this to 1. Although it was documented, DATA2PCE did not actually enforce this, the primary provider could be edited even when PPEDIT did not equal 1. DATA2PCE was changed in PX\*1.0\*211 to work as documented. After that change, internal testing found that the primary provider could no longer be edited from CPRS. The cause of this was tracked to the way CPRS was calling DATA2PCE, it was not properly passing the PPEDIT parameter. The call to DATA2PCE in the routine ORWPCE1 was corrected. ENVIRONMENT CHECK: DELETE ENV ROUTINE: PRE-INIT ROUTINE:  $DELETE$  PRE-INIT ROUTINE: POST-INIT ROUTINE: DELETE POST-INIT ROUTINE: PRE-TRANSPORT RTN: RESTORE ROUTINE: ROUTINE:  $\overline{A}$  action: ORUTL5 SEND TO SITE ORWPCE1 SEND TO SITE REQUIRED BUILDS:  $\overline{ACTION}$ : OR\*3.0\*361 Don't install, remove global OR\*3.0\*531 Don't install, remove global

Build File Print PCE STANDARDIZATION 1.0 (Multi-Package) PX\*1.0\*211 PXRM\*2.0\*42 GMTS\*2.7\*122 GMPL\*2.0\*53 OR\*3.0\*501